# *MPjAOS*

## Slate Text Editor

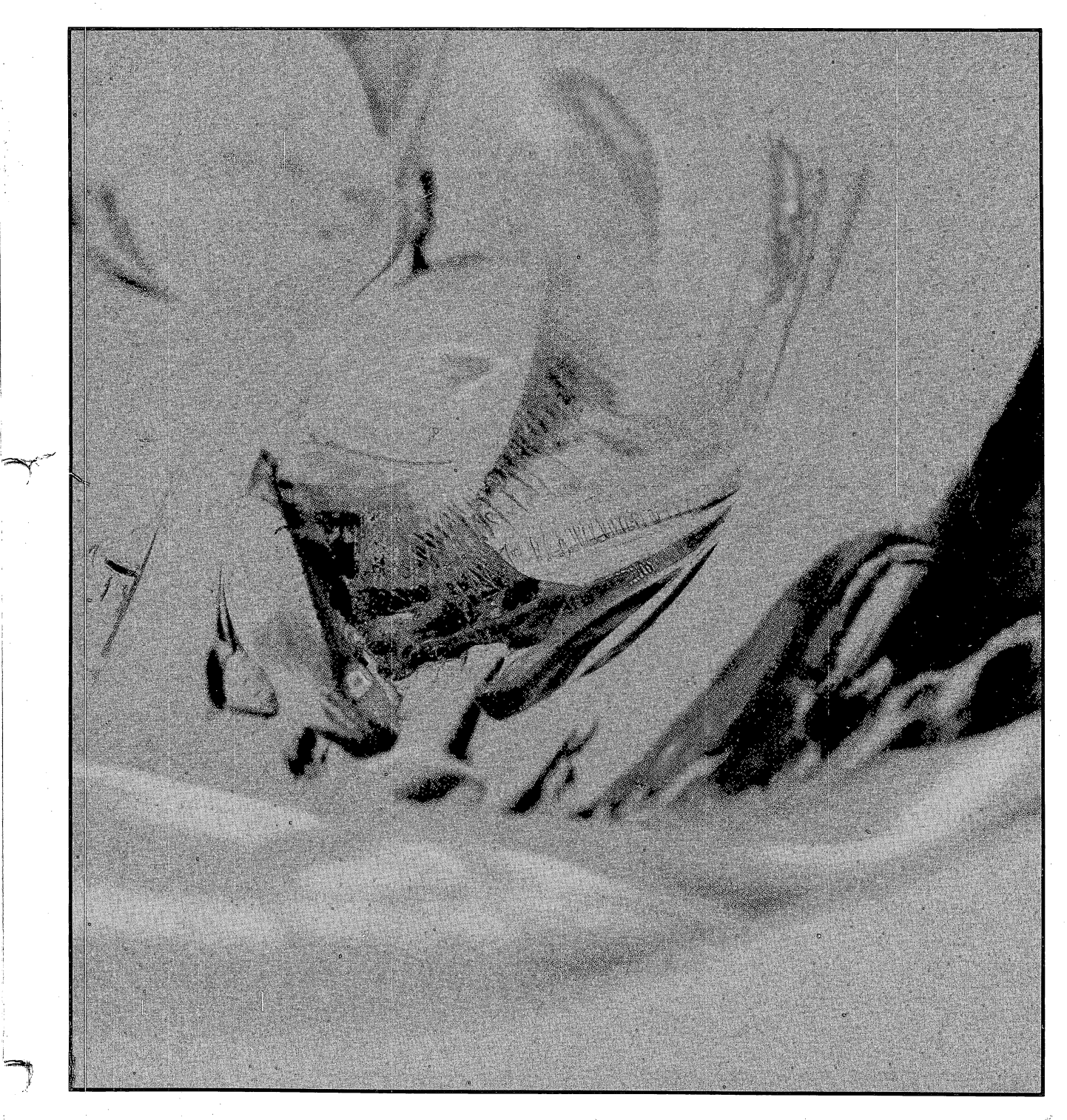

1 I

 $\rightarrow$ 

I

t.DataGeneral

I . I

 $\leq 1$ ~ ,

 $\label{eq:2.1} \frac{1}{2} \int_{\mathbb{R}^3} \frac{1}{\sqrt{2}} \, \frac{1}{\sqrt{2}} \,$ 

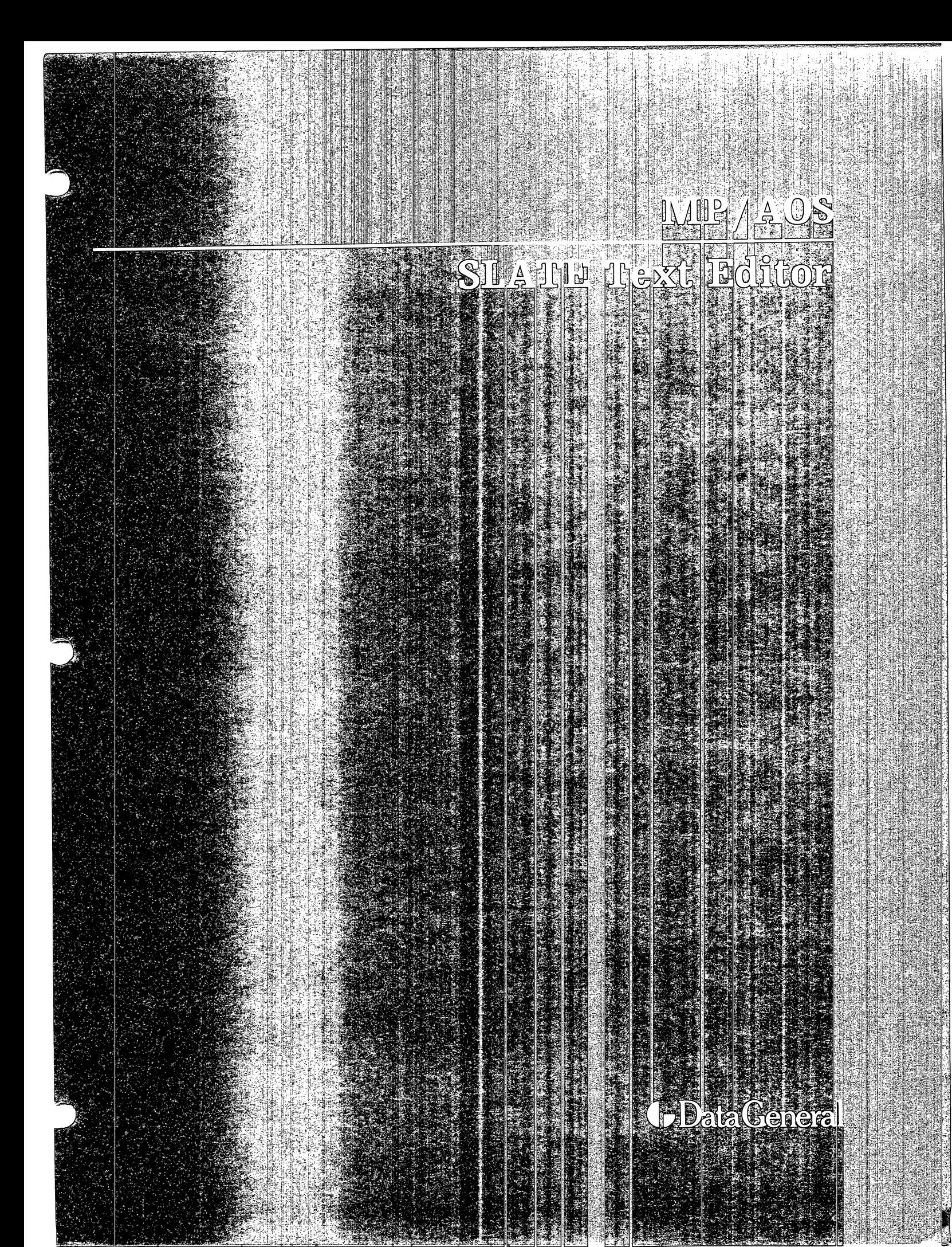

**Notice** Data General Corporation (DGC) has prepared this document for use by DGC personnel, customers, and prospective customers. The information contained herein shall not be reproduced in whole or in part without DGC's prior written approval.

> DGC reserves the right to make changes in specifications and other information contained in this document without prior notice, and the reader should in all cases consult DGC to determine whether any such changes have been made.

> THE TERMS AND CONDITIONS GOVERNING THE SALE OF DGC HARDWARE PRODUCTS AND THE LICENSING OF DGC SOFT-W ARE CONSIST SOLELY OF THOSE SET FORTH IN THE WRITTEN CONTRACTS BETWEEN DGC AND ITS CUSTOMERS. NO REPRE-SENTATION OR OTHER AFFIRMATION OF FACT CONTAINED IN THIS DOCUMENT INCLUDING BUT NOT LIMITED TO STATE-MENTS REGARDING CAPACITY, RESPONSE-TIME PERFOR-MANCE, SUITABILITY FOR USE OR PERFORMANCE OF PROD-UCTS DESCRIBED HEREIN SHALL BE DEEMED TO BE A WARRAN-TY BY DGC FOR ANY PURPOSE, OR GIVE RISE TO ANY LIABILITY OF DGC WHATSOEVER.

> IN NO EVENT SHALL DGC BE LIABLE FOR ANY INCIDENTAL, INDIRECT, SPECIAL, OR CONSEQUENTIAL DAMAGES WHATSO-EVER (INCLUDING BUT NOT LIMITED TO LOST PROFITS) ARIS-ING OUT OF OR RELATED TO THIS DOCUMENT OR THE INFOR-MATION CONTAINED IN IT, EVEN IF DGC HAS BEEN ADVISED, KNEW OR SHOULD HAVE KNOWN OF THE POSSIBILITY OF SUCH DAMAGES.

> **DASHER, DATAPREP, ECLIPSE, ENTERPRISE, INFOS, microNOVA, NOVA, PROXI, SUPERNOVA, ECLIPSE MV /8000, TRENDVIEW, MANAP,** and **PRESENT** are U.S. registered trademarks of Data General Corporation, and **AZ-TEXT, DG/L, ECLIPSE MV /6000, REV-UP, SWAT, XODIAC, GENAP, DEFINE, CEO, SLATE, microECLIPSE, BusiPEN, BusiGEN,** and **BusiTEXT**  are U.S. trademarks of Data General Corporation.

Ordering No. 069-400209

© Data General Corporation, 1982 All Rights Reserved Printed in the United States of America Rev. 00, July 1982

# **Preface**

This manual is divided into five chapters. Chapter 1 is a general introduction to SLATE operations. Chapters 2,3, and 4 document the functions that can be performed in each of the primary operating modes of SLATE: page edit, command, and key definition. Chapter 5 covers more advanced functions that can be used to program iterative operations.

Appendix A describes the FIND utility, which is similar in many respects to the SEARCH and CHANGE commands described in Chapter 3. Appendix B shows the identification symbols for the function keys.

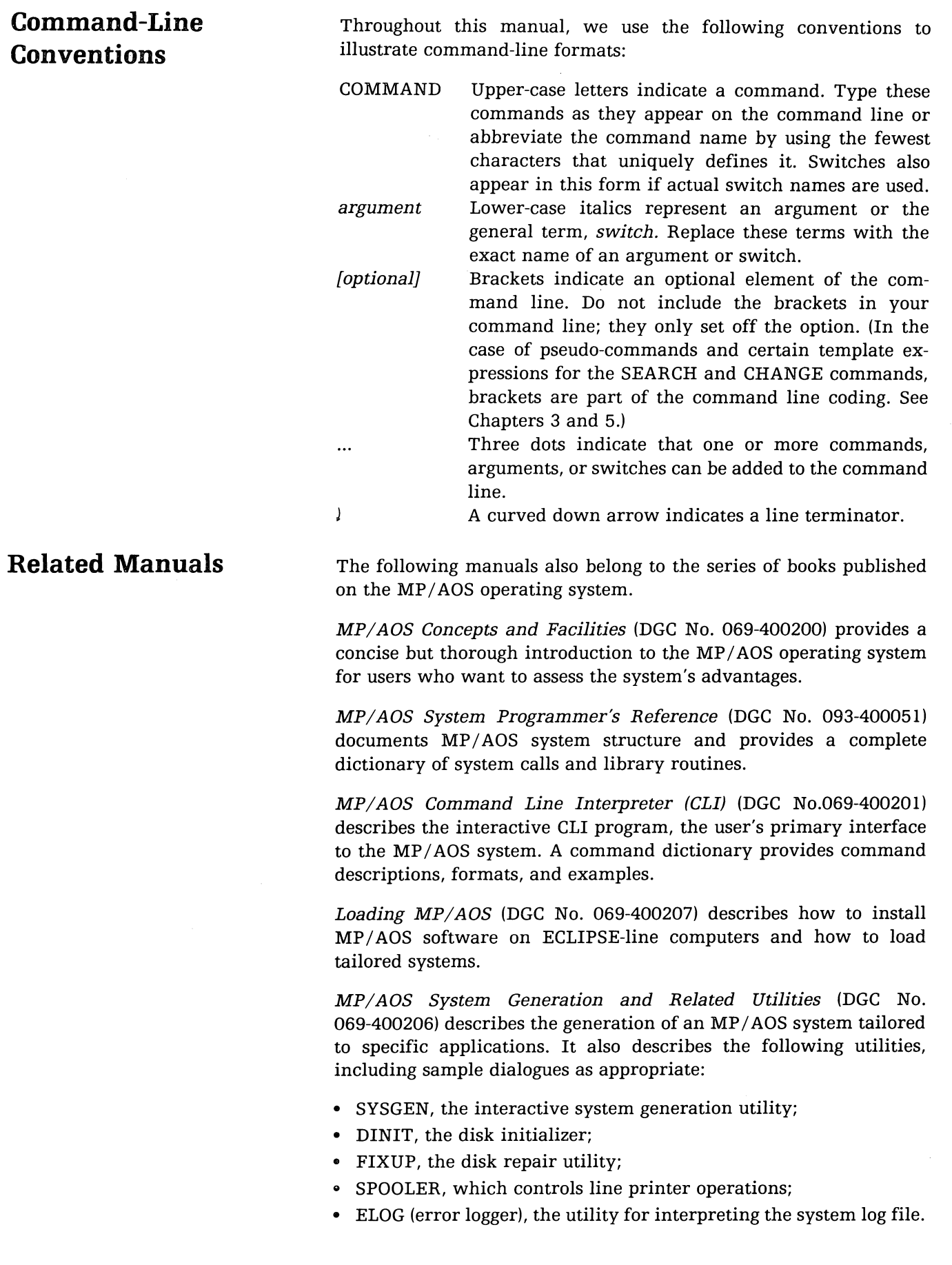

MP/AOS Debugger and Performance Monitoring Utilities (DGC No. 069-400205) describes the following utilities, providing a dictionary of debugger commands and sample dialogues as appropriate:

- .' FLIT, the process debugger;
- PROFILE, which measures execution-time performance;
- ., OPM, the process monitor that displays current system resource allocation and status.

MP / ADS Macroassembler, Binder, and Library Utilities (DGC 069-400210) documents the MP/AOS macroassembler and binder as well as the library file editor (LED) and system cross-reference analyzer (SCAN). It includes programming examples and a dictionary of assembler pseudo-ops.

MP / ADS Advanced Program Development Utilities (DGC 069-400208) describes the following utilities:

- $\bullet$  Text control system (TCS), a method for managing different versions of a single file;
- BUILD, which creates a new version of a file from existing files, thus minimizing effort and errors in program development;
- FIND, which locates occurrences of strings in text files.

MP/ADS SPEED Text Editor (DGC No. 069-400202) documents the features of SPEED, the MP/AOS character-oriented text editor.

MP/AOS File Utilities (DGC No. 069-400204) describes the following utility programs, providing sample dialogues for each:

- " FEDIT, a file editor that permits modification of system files, including program and data files;
- FDISP, which can display the address and data contents of a file or compare two files, displaying the parts that differ;
- SCMP, which can compare two source programs line by line;
- .. MOVE, which allows the transfer of files among directories;
- " AOSMIC, which allows manipulation of MP *lAOS* and MP *lOS*  disks and files on an AOS system;
- " FOXFIRE, which permits the transfer of files among MP *lOS,*  MP/AOS, and AOS systems over asynchronous communication lines.

SP/Pascal Programmer's Reference (DGC No. 069-400203) documents an extended Pascal for system programmers. SP *IPascal* has all of the features of MP *IPascal* as well as special features targeted for the MP *lAOS* and AOS operating systems.

Books on three additional programming languages supported by MP/AOS have previously been published as part of the bookset for the  $MP/OS$  operating system:

MP/Pascal Programmer's Reference (DGC No. 069-400031) documents for system programmers a Pascal-based language targeted for the  $MP/OS$  operating system.

*MP/FORTRAN IV Programmer's Reference* (DGC No. 069-400033) *documents* for system programmers a language based on ANSI 1966 standard FORTRAN with extensions.

*MP /Basic Programmer's Reference* (DGC No. 069-400032) documents for new users a programming language based on ANSI standard Basic with extensions.

#### **MP/OS**

For information on Microproducts and a bibliography of documentation on the Microproducts line, see *Introduction to Microproducts,*  DGC No. 014-000685.

For information on cross development between MP / OS and MP / AOS, see *MP/OS System Programmer's Reference,* DGC No. 093-400001.

## **Contents**

## Preface

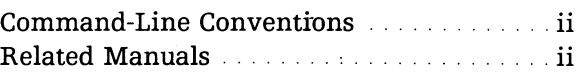

## 1. Operating SLATE

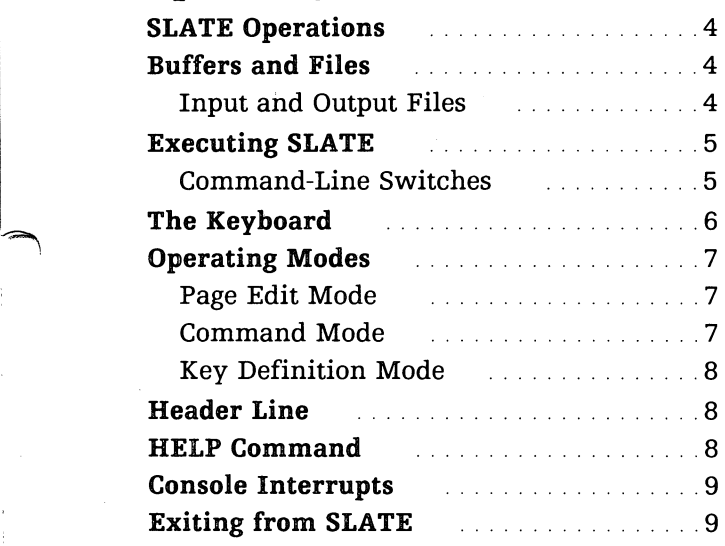

## 2. Page Edit Mode

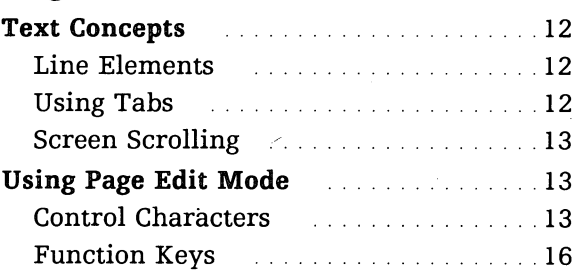

### 3. Command Mode

 $\rightarrow$ 

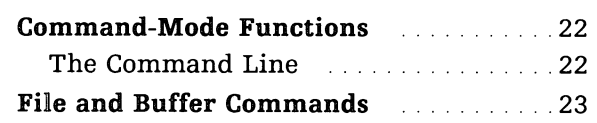

 $\begin{pmatrix} 1 & -1 & -1 \\ -1 & -1 & -1 \end{pmatrix}$ 

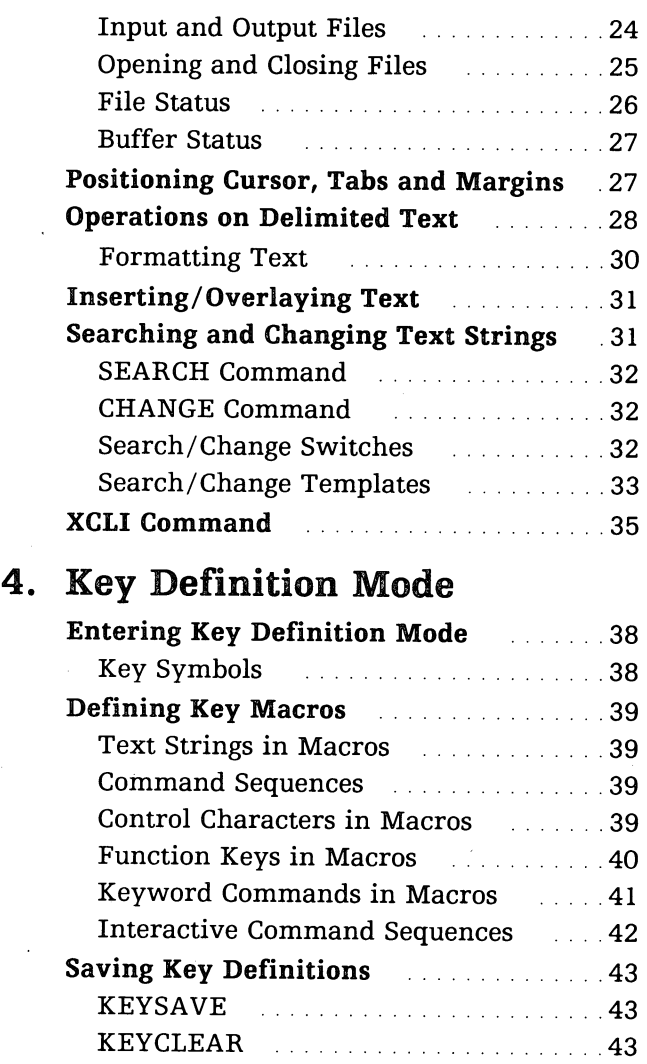

## 5. Automated Editing

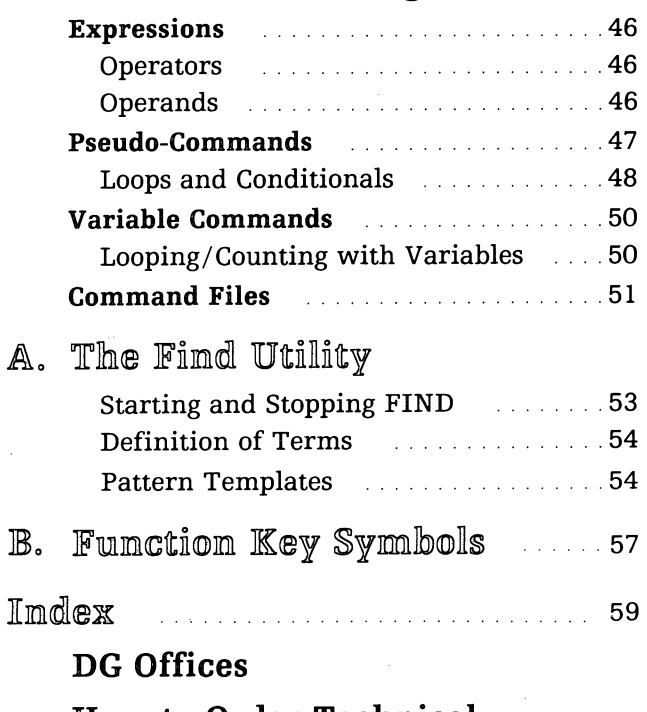

**How to Order Technical Publications** 

**Technical Products Publications Comment Form** 

**Users' Group Membership Form** 

## **Tables**

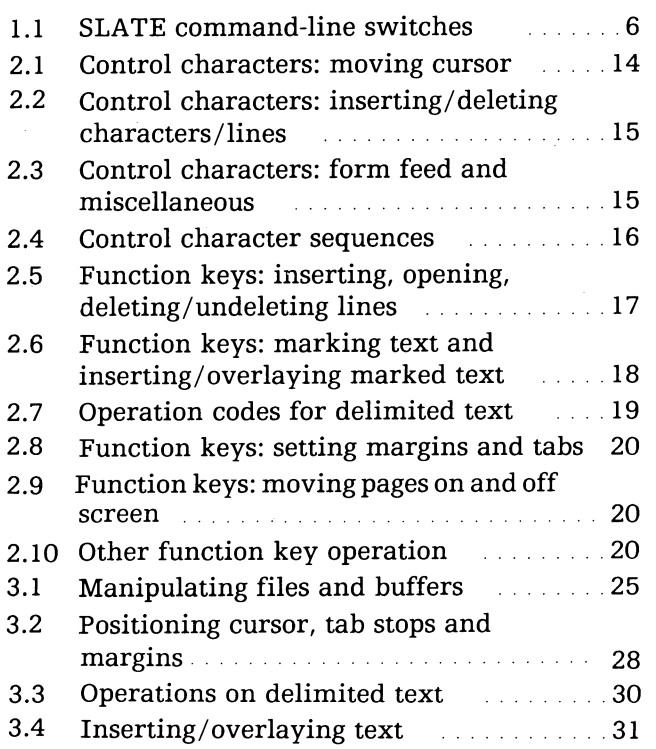

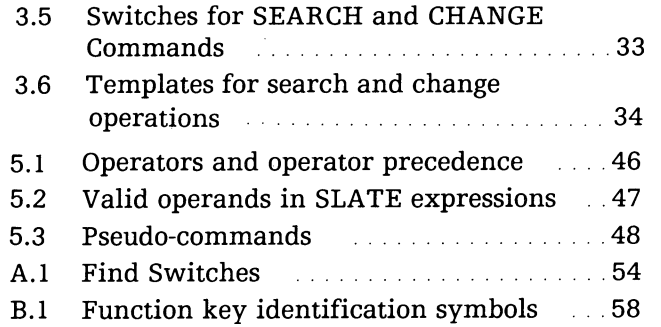

 $"$ 

## Operating SLATE

This chapter explains how to enter SLATE from the CLI and how to exit from the program. It describes the switches that can be used in the command line and the information that appears on the header line of the screen.

The chapter also introduces the concepts of buffers and files (including input and output files), the three primary modes in which SLATE operates, and the keyboard.

Finally, it tells how to get additional information about SLATE from SLATE itself and how to interrupt a console operation.

## **SLATE Operations**

SLATE is a screen- and line-oriented text editor. It has many features that promote efficiency in text editing, besides offering multiple text buffers, the ability to program macros, and the ability to use CLI commands without exiting from the editor.

SLATE editing commands insert, delete, and modify individual characters, words, lines, or blocks of text and search for specific words, strings, or patterns. With SLATE, you can also restore deleted lines, reformat text, and convert text to either upper or lower case.

The logical text buffers provide workspaces for creating, modifying and merging text files. File operations are not restricted to the current working directory.

Macros can be written as key definitions that can be saved in files and re-executed automatically. SLATE allows up to 25 key definitions created by the user to be used at anyone time.

Command sequences can also be saved in files and re-executed.

## **Buffers and Files**

A logical text buffer is the temporary location in memory for text that is being edited. This text. may be in the form of an existing file, a piece of text copied from another text buffer, or characters entered from the keyboard.

The basic unit of text is a character (any single 8-bit byte). This byte, interpreted as an ASCII character, occupies one column position in the logical text buffer.

 $\mathcal{L}_{\mathcal{L}}$ 

The current buffer is the one in which you are working. SLATE allows you to work in any of ten different buffers (numbered 0 to 9).

A body of text is stored in a file. When you open an existing file for editing with SLATE, it is read into the current buffer. When you close a file, the text is removed from the buffer containing it and either written back into storage or deleted.

**Input and Output Files** 

You can type text from the keyboard into the current buffer or transfer text from one buffer to another. Or you can open an existing file for input and read it into the current buffer. You may want to save an input file in the form in which it entered the buffer - that is, before you altered (edited) it. SLATE allows you to do so by giving you the option of saving a backup file (your unedited input file). This option depends on how you opened the file.

Your output file consists of edited text that you want to save. When you close that file, the text is written out from the current buffer into the file.

These concepts are explored further below and in Chapter 3. Refer to *MP/AOS Command Line Interpreter (CLI),* DGC No. 069-400201, for a complete description of file structures and directories under MP/AOS.

## **Executing SLATE**

Type the following CLI command to execute SLATE:

XEQ SLATE[/switch...] [filename] )

If you are using SLATE under the AOS operating system, type

XEQ MSLATE[/switch...] [filename]  $\lambda$ 

where:

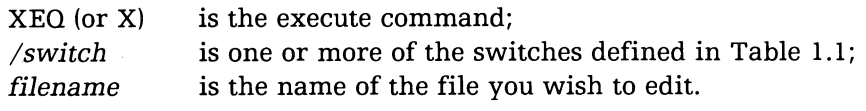

If filename is an existing file, which is not in your working directory or on your searchlist, you must type the full pathname, including filename. Including filename in the command line not only opens the file for editing but automatically provides for an output file.

You can also execute SLATE without specifying a filename. In that case, you have two options:

- 1. You can type text into the current buffer. To save your text, you must explicitly create an output file using the WRITEFILE command (see Chapter 3).
- 2. You can open an existing file for editing by using the OPENFILE or READFILE command (see Chapter 3). OPENFILE automatically creates an output file. With READFILE, you must again explicitly create the output file.

You can use one or more switches on the command line when you enter SLATE. Table 1.1 lists these switches and describes their functions.

All switches begin with a slash (/). You can abbreviate a switch name to the fewest characters that uniquely defines it. For example, the switch /MARKSPACES can be abbreviated to /MAR.

### **Command-Line Switches**

## **Operating SLATE**

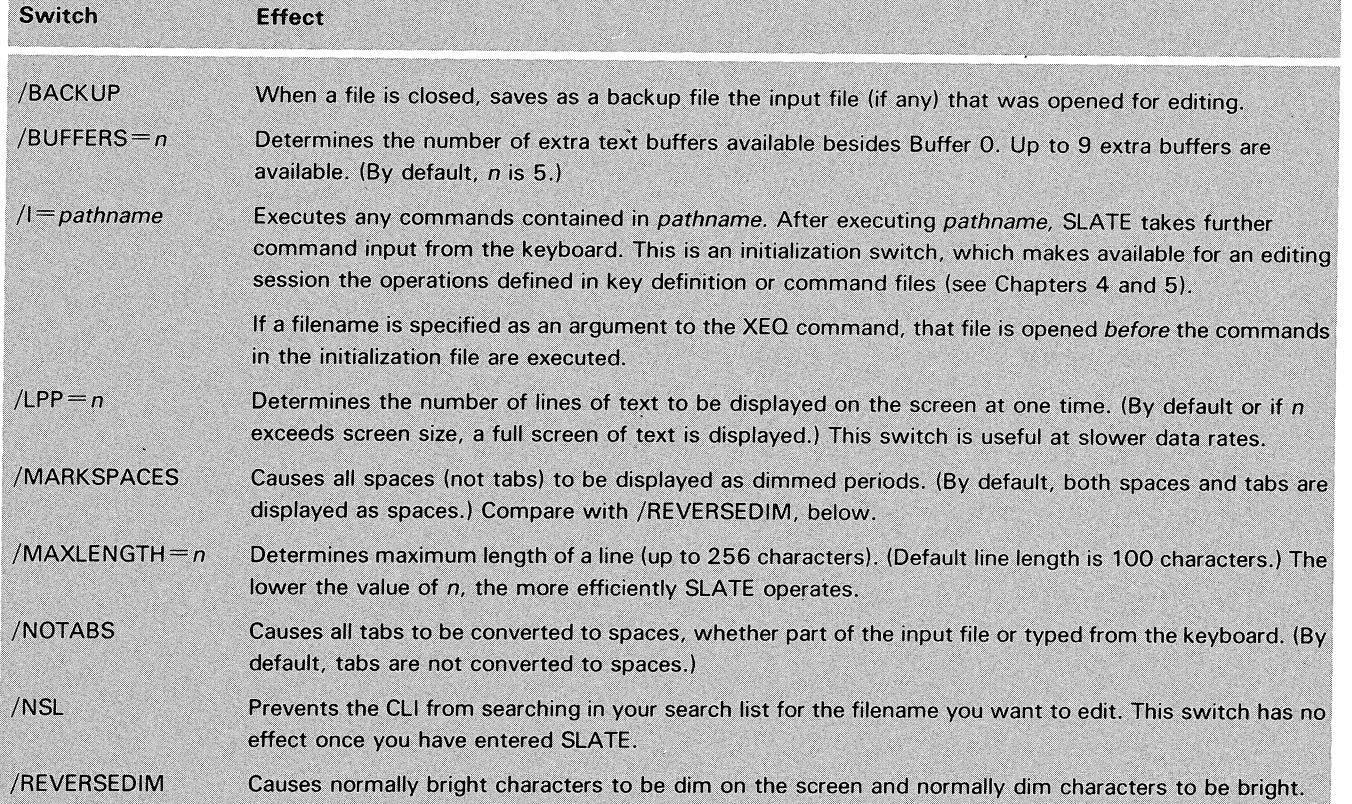

Table 1.1 SLA TE command-line switches

The Keyboard

Besides the keys you use for ordinary typing, three kinds of keys are important in using SLATE:

- 1. Control characters.
- 2. Preprogrammed function keys, including the two keys that allow you to enter command mode and key definition mode.
- 3. Undefined function keys.

Keyboards vary somewhat, but control characters are normally formed by pressing the CTRL key on the left of the keyboard in conjunction with another key.

Function keys are the unlabelled row of keys on top of many Data General DASHER-type keyboards. Each function key can be used for up to four different functions by using it alone as well as in combination with the SHIFT and/or CTRL keys. Several of the function keys have been preprogrammed. Others have been left undefined, so individual users can define their own special functions or combine various preprogrammed functions. Chapter 4 explains how to define keys to perform the special functions you require.

SLATE supports the Data General Corporation DASHER line of CRT terminals from the DASHER D2 (model 6053), the DASHER D200 (models 6108 and 6109), and the DASHER D400 and D450 (models 6130 and 6134). The DASHER D2 keyboard configuration differs somewhat from the other models listed above. It has only 11 function keys, while all the other models have 15. Function key templates for both types of keyboards are available (part no. 069-400047 for the DASHER D2 and part no. 069-400046 for the other models).

You can operate SLATE in one of three primary modes: page edit, command, and key definition. These are introduced briefly below and described in detail in Chapters 2, 3, and 4, respectively.

When you enter SLATE, you are in page edit mode, the "home mode" in which you enter text into files and edit those files. You enter the command and key definition modes from page edit mode and normally you return to it after performing an operation in one of the other two modes. In general, the functions you perform in page edit mode are

moving the cursor;

inserting and deleting text and whitespace;

moving the page (screen);

setting margins and tab stops.

These functions are performed directly at a keystroke or a combination of keystrokes. The keys you use are *control characters* or *function keys.* You do not type in commands in page edit mode.

In command mode, you use command keywords instead of keystrokes to specify the function you want to perform.

You enter command mode from page edit mode by pressing the Command function key (key Fl). You can then type in a command keyword next to the command mode prompt  $(>)$  that appears on the bottom of the screen. The command is executed when you type New Line.

Normally, when the command is executed, you automatically return to page edit mode. Sometimes, however, you are given a second command mode prompt. You can then execute another command or return to page edit mode by typing New Line.

Many of the commands executed in command mode perform functions similar to those you can perform in page edit mode. Other functions are specific to command mode. In general, these are

opening, creating, and closing files; manipulating files and buffers;

manipulating text strings;

programming command sequences and iterative operations.

## **Operating Modes**

#### **Page Edit Mode**

#### **Command Mode**

**Key Definition Mode**  In key definition mode, you can use predefined keys, command keywords, and text to define keys. You enter key definition mode from page edit mode by pressing the Define key function key (CTRL-FI). You can then define or redefine function keys to perform specific functions.

## **Header Line**

A header line extending across the top of the screen gives information regarding page edit mode and your editing activities in this mode. The header line contains the following:

- On the left, a message field which may indicate the revision (rev) number of the SLATE program you are using, or the operation in progress (delete, copy, transfer, etc.), or an error message or warning.
- Breaks in the header line itself, which indicate tab stop locations.
- On the right, a character or characters indicating when a screen edit mode has been turned on. These characters are as follows:

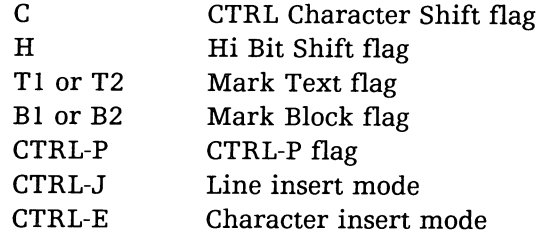

The meaning of the functions highlighted by these indicators will become clear as you read through this manual.

~ .. --

## **HELP Command**

To display a list of SLATE commands and topics relating to the SLATE text editor, enter command mode and type next to the command prompt

 $>$  HELP  $\lambda$ 

To display information on a specific command, type

 $>$  HELP[/V] command  $\lambda$ 

where command is a command mnemonic and  $/V$  is a switch generating more complete information than is displayed when this switch is not used.

To display information on a specific topic, type

> HELP *\*topic* J

where \*topic is one of the topics displayed when you type HELP without arguments.

You can control the scrolling of the information on the screen by typing CTRL-S to freeze the screen and CTRL-Q to resume scrolling. (If you are using SLATE under the AOS operating system, press the BREAK key before typing CTRL-S or CTRL-Q.)

It is sometimes useful to be able to interrupt runaway searches or other operations that were performed by mistake or that take a long time to complete. SLATE has a console interrupt facility, executed by typing the control character sequence, CTRL-C, CTRL-A. (Under the AOS operating system, you must press the BREAK key first.)

When a console interrupt is executed, SLATE stops what it is doing, resets itself, and waits in the current editing mode for further input.

To exit from an editing session, simply press the Command function key and type out BYE  $\downarrow$  next to the SLATE prompt ( $>$ ). This saves your edited text in an output file (if an output file has been opened) and returns you to the CLI.

BYE accepts two switches, /BACKUP and /IGNORE.

If you type

 $>$  BYE/BACKUP  $\ell$ 

your original input file is saved as a backup file, providing you opened the file with some form of the OPENFILE command described in Chapter 3. (When you execute SLATE by specifying an existing file with the filename argument, an OPENFILE command is automatically executed.)

As we have seen, you can also use the /BACKUP switch when you execute SLATE. In this case, a backup file of your input file (if any) is automatically saved, whether or not you use the /BACKUP switch on exiting from SLATE.

The /IGNORE switch requires some explanation.

SLATE allows you to work in any of ten different buffers. When you execute SLATE, you automatically begin to work in Buffer O. From Buffer 0, you can transfer or copy a block of text to any other buffer and edit it there. Or you can create new files or open existing files in any buffer.

SLATE prevents you from inadvertently losing any files in buffers other than the current one (the buffer you are working in). If you have any open files in noncurrent buffers, you can only exit from the program by typing

 $>$  BYE/IGNORE  $\lambda$ 

## **Console Interrupts**

## **Exiting from SLATE**

SLATE then ignores any files in noncurrent buffers and writes the text in the current buffer to the output file (if an output file exists). If you simply type BYE J, an error message is displayed, as follows:

Error: Non-current output file(s) open, see /IGNORE

You can then type BYE/IGNORE *l*. Or, if you want to save an open file, you can either close it (with the CLOSEFILE command) or consolidate it in the current buffer and then type BYE J.

See Chapter 3 for a description of the CLOSEFILE command.

NOTE: You do not have to exit from SLA TE in order to execute CLI commands. See the XCLI command, described in Chapter 3.

## Page Edit Mode

As soon as you invoke SLATE from the Command Line Interpreter (CLI), you are in page edit mode. This is "home mode," in which you enter your text and perform many editorial functions. In general, the functions you can perform in page edit mode are:

- moving the cursor;
- moving to a different page (screen);
- •. inserting and deleting text and white space;
- setting margins and tab stops.

You also enter the other two primary modes (command and key definition) from page edit mode, and you can perform some miscellaneous functions. All these functions are performed via control characters or function keys, that is, with a keystroke or combination of keystrokes.

This chapter describes the functions you can perform in page edit mode.

## **Text Concepts**

#### **Line Elements**

To be able to use most effectively the editing functions described in this and subsequent chapters, you should be familiar with a few of the concepts involved in handling text with a text editor.

As Chapter 1 explains, the basic unit of text is the *character* (any single 8-bit byte), which occupies one column position in the logical text buffer and is interpreted as an ASCII character.

A *character string* is a sequence of characters. The sequence can include any ASCII character, including control characters, nonprinting characters, and characters with high bits set.

*Whitespace* is any character string consisting only of spaces or tabs. In some contexts, the definition extends to include New-Line characters.

A *line* is a string of characters ending with a line delimiter (usually New Line) or that is MAXLENGTH characters long (see Table 1.1) or that ends at the end of the logical text buffer. Maximum line length is 256 characters.

A *line terminator* is a New Line or Form Feed. Unless the /REVERSEDIM switch has been used on the SLATE command line (see Table 1.1), a New Line is displayed as a dim J (CTRL-J) if the line has trailing whitespace, and a Form Feed is displayed as a dim L (CTRL-L). If a line has no terminator - i.e., if it has been truncated by the /MAXLENGTH switch - it is marked with a dim I. No line terminator is displayed until the cursor moves to another line.

SLATE offers two ways to handle tabs. One is to convert all tabs to spaces by using the /NOTABS switch on entering SLATE. This method has the drawback of not preserving tabs in the output file.

When a file is opened without the /NOTABS switch, the tabs in the text are converted to the appropriate number of I-space "tiny tabs." For example, a standard 8-space tab is converted into eight I-space tiny tabs.

When a tab is entered from the keyboard in page edit mode (or in INSERT strings in command mode), enough I-space tiny tabs are inserted to reach the next tab stop. However, the entire group of tab characters moves left or right when preceding characters on the line are deleted or inserted. In other words, tab stops are not observed when a line is altered.

A single tiny tab can be entered with the sequence CTRL-P Tab (see Table 2.4).

For most practical purposes, you can think of tiny tabs as spaces. That is, you type over, delete, and move the cursor across them individually.

When the file is closed, all "tiny tabs" are grouped and converted back into single 8-space standard tabs wherever possible and to spaces when this is not possible.

#### **Using Tabs**

Normally, the right margin is located near the right edge of the screen, but it can be set beyond the edge. Also, the right margin of a line may be released and will remain released while the cursor stays on that line. The screen scrolls right when the cursor moves beyond the right edge of the screen. It scrolls left again when the cursor is moved beyond the left edge of the screen.

The screen scrolls up several lines when the cursor reaches the bottom line of the screen. If screen is not displaying the top line of the buffer, it scrolls down when the cursor is at top line of screen and you move cursor up.

With the foregoing as background, we can now get into the essence of editing text in page edit mode. We begin with an explanation of functions performed with control characters. This is followed with a discussion of functions performed with function keys.

**NOTE:** Many of the editing functions described in this chapter can also be performed on the command lines in command mode and key definition mode (see Chapters 3 and 4). However, keystroke functions that move the cursor outside the current line can only be used in page edit mode. Also, the delimiting operations described in this chapter (see Tables 2.6 and 2.7) are performed by different means in command mode. Other changes in function from mode to mode are noted in the tables that follow. Some practice with SLATE will clarify this for you.

A control character is formed by pressing the control key (CTRL on left of keyboard) and another key. Tables 2.1 and 2.2 list the control characters you can use to move the cursor and insert and delete characters and lines.

Depending on the keyboard you are using, several of the operations described in these tables can also be performed using other keys on the keyboard. For example, CTRL-J is identical to New Line. Duplication of key functions is noted in the tables.

 $\rightarrow$ 

### **Screen Scrolling**

## **Using Page Edit Mode**

#### **Control Characters**

## 14 Page Edit Mode

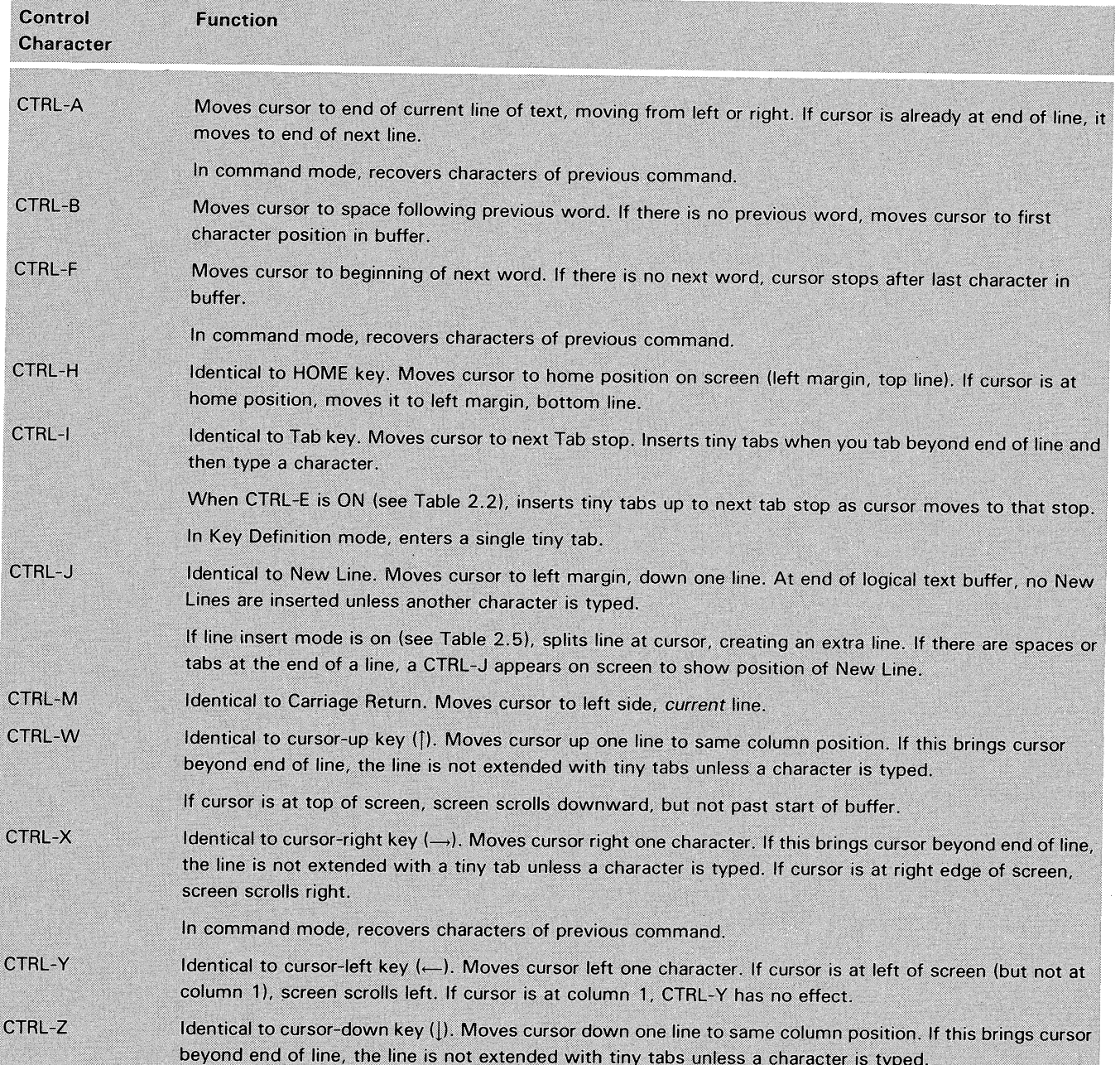

*Table* 2.1 *Control characters: moving cursor* 

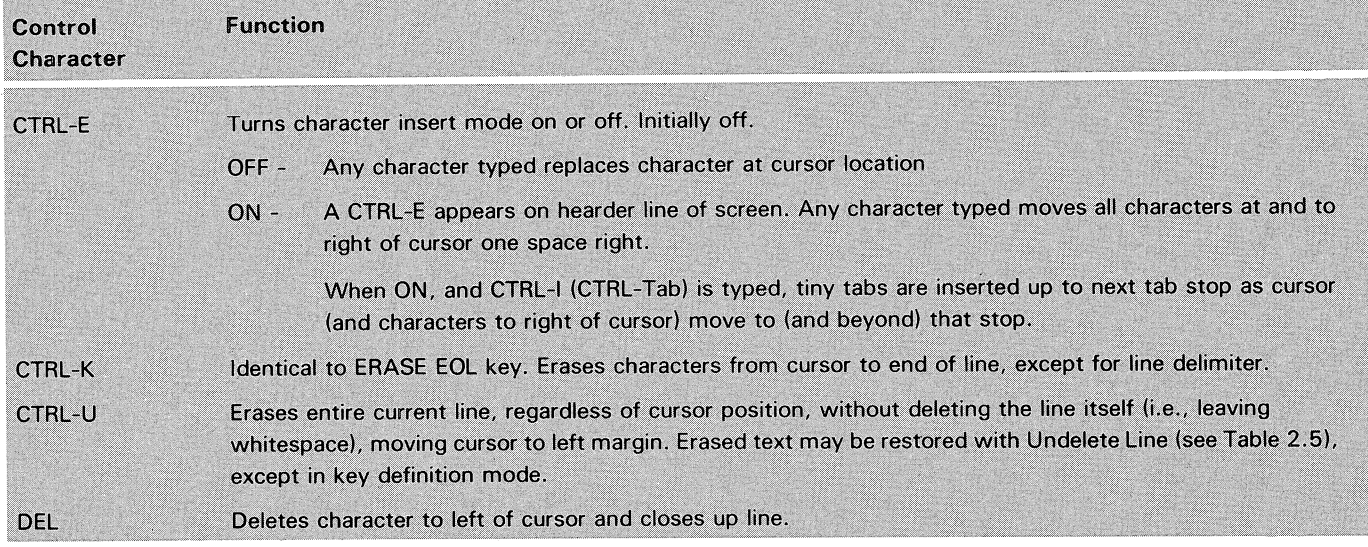

Table 2.2 Control characters: inserting/deleting characters/lines

As you can see already, there are several ways you can approach the problem of inserting or deleting text. Besides using the control characters listed in Table 2.2, you can use the Space Bar to replace text at and ahead of the cursor with whitespace. You can also use function keys to perform related functions (see Table 2.5). With practice, you will find the easiest way for you in different circumstances.

Besides performing the functions listed in Tables 2.1 and 2.2, you can use control characters to insert form feeds and perform a few miscellaneous functions (see Table 2.3).

Sometimes two control characters are used in sequence to perform a specific function. You have already encountered one of these control character sequences: the CTRL-C, CTRL-A sequence that performs a console interrupt. Several control character sequences are listed in Table 2.4.

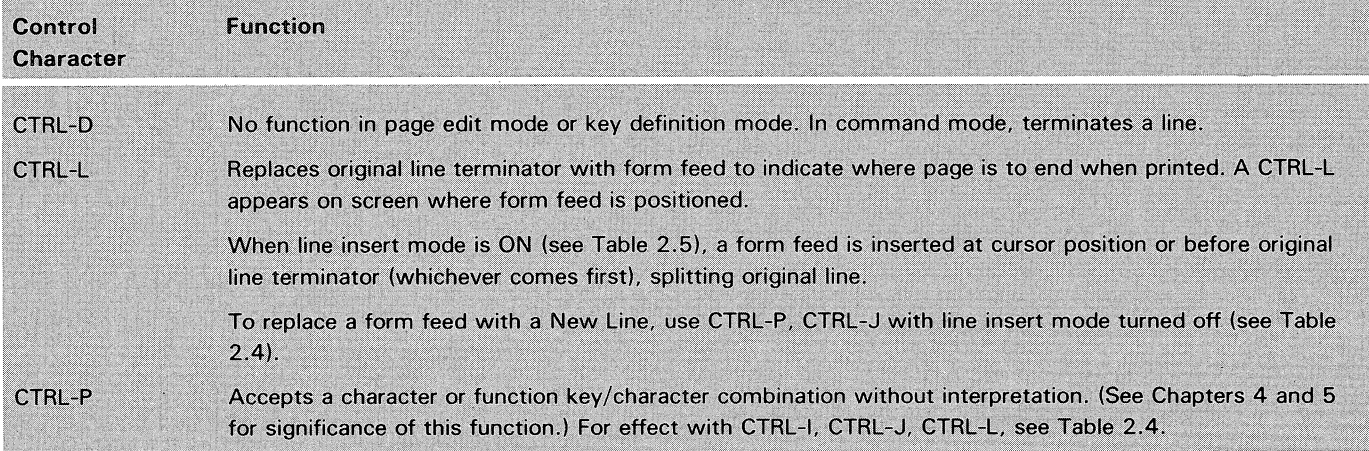

Table 2.3 Control characters: form feed and miscellaneous

i

## Page Edit Mode

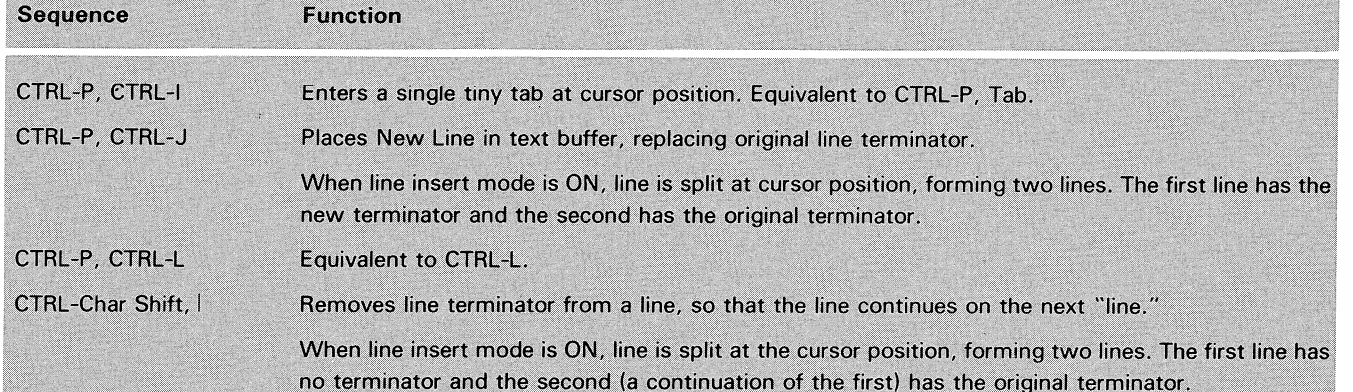

Table 2.4 Control character sequences

**Function Keys** The function keys are the row of unlabelled keys located on the top of the keyboard. They are divided into two main groups: undefined keys and preprogrammed keys.

> The function keys (named Fl, F2, etc. up to Fll on some keyboards and up to F15 on others) can be made to perform four different functions each. This is accomplished by using various combinations of the SHIFT and CTRL keys to the left of the keyboard. They can be combined with the function keys in the following ways:

- 1. Use a function key by itself.
- 2. Use the SHIFT key and a function key at the same time.
- 3. Use the CTRL key and a function key at the same time.
- 4. Use the CTRL key, the SHIFT key, and a function key all at the same time.

Combining these keys in this way allows you to perform up to 60 different functions (providing your keyboard has 15 function keys). In this chapter, we describe the 25 preprogrammed functions you can perform with the function keys.

#### Inserting, Opening, Deleting/ Undeleting Lines

Five of the preprogrammed function keys insert, open, delete and undelete lines and close whitespace. These are listed in Table 2.5. Compare the functions listed in this table with those listed in Table 2.2, which shows related functions performed by control characters.

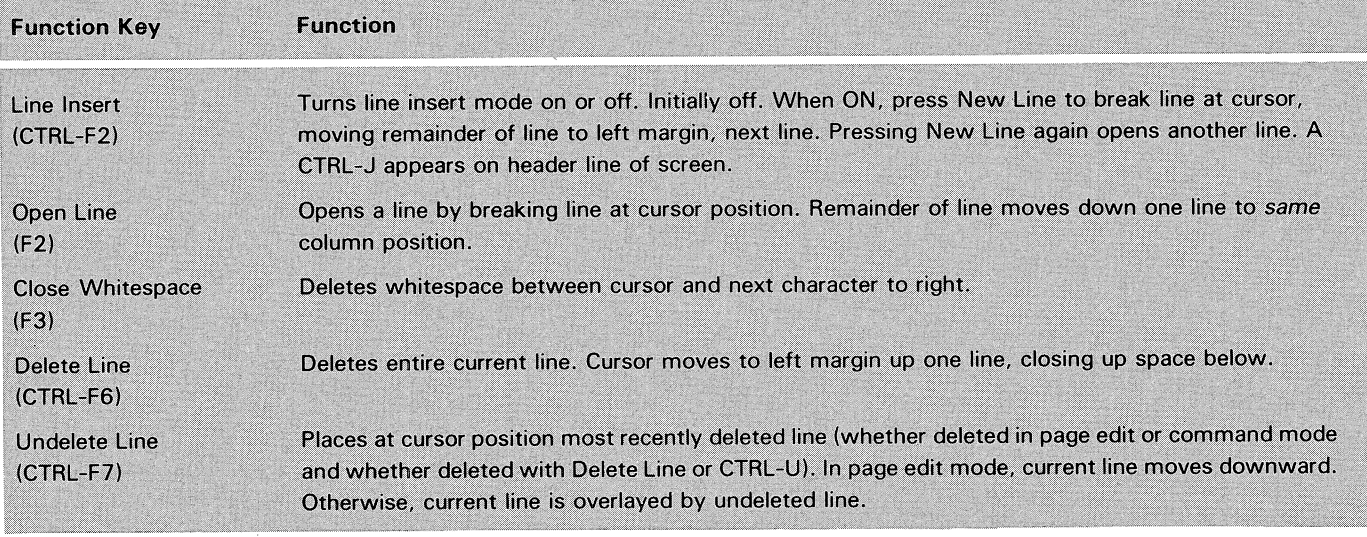

Table 2.5 Function keys: inserting, opening, deleting/undeleting lines

#### **Operations on Delimited Text**

The Mark Text and Mark Block function keys delimit (mark) blocks and strings of text for various operations.

A text block is an m x n rectangle of text. If a rectangle were drawn anywhere on a screen full of text, the characters enclosed within the rectangle would form a block of text. Blank spaces are retained when the block is moved. When you move a block of text to another buffer, and then enter that buffer (making it the current buffer), the block attribute of the text is lost.

A text string is a section of text viewed consecutively, line by line, from one arbitrary point to another. In delimiting operations, this term is used in opposition to text block.

Using either the Mark Text or Mark Block function key in combination with an operation code you type from your keyboard, you can .

- erase or delete portions of text;
- create whitespace of a certain size in a body of text;
- convert portions of text to upper- or lower-case letters;
- reformat text by squashing out whitespace and justifying it with the right margin;
- copy or transfer parts of your text to another buffer.

To mark text for one of these operations, you must depress either the Mark Text or Mark Block function key twice. Press it once to mark the cursor position for one end of the text block or string and once to mark the other end.

Text strings (delimited with the Mark Text key) start at the position of the first mark and go up to but do not include the second mark. Text blocks (delimited with Mark Block key) are marked at and include any two diagonally opposed corner positions.

When you have marked the beginning and end of the text block or string, you must type an operation code or abort the operation with New Line.

When you have copied or transferred text to another buffer with Mark Text or Mark Block, you can insert or overlay this text into the current buffer by using the Mark Position function key.

Table 2.6 lists the three function keys you can use to mark text. Table 2.7 lists the codes for the operations you can perform on delimited text.

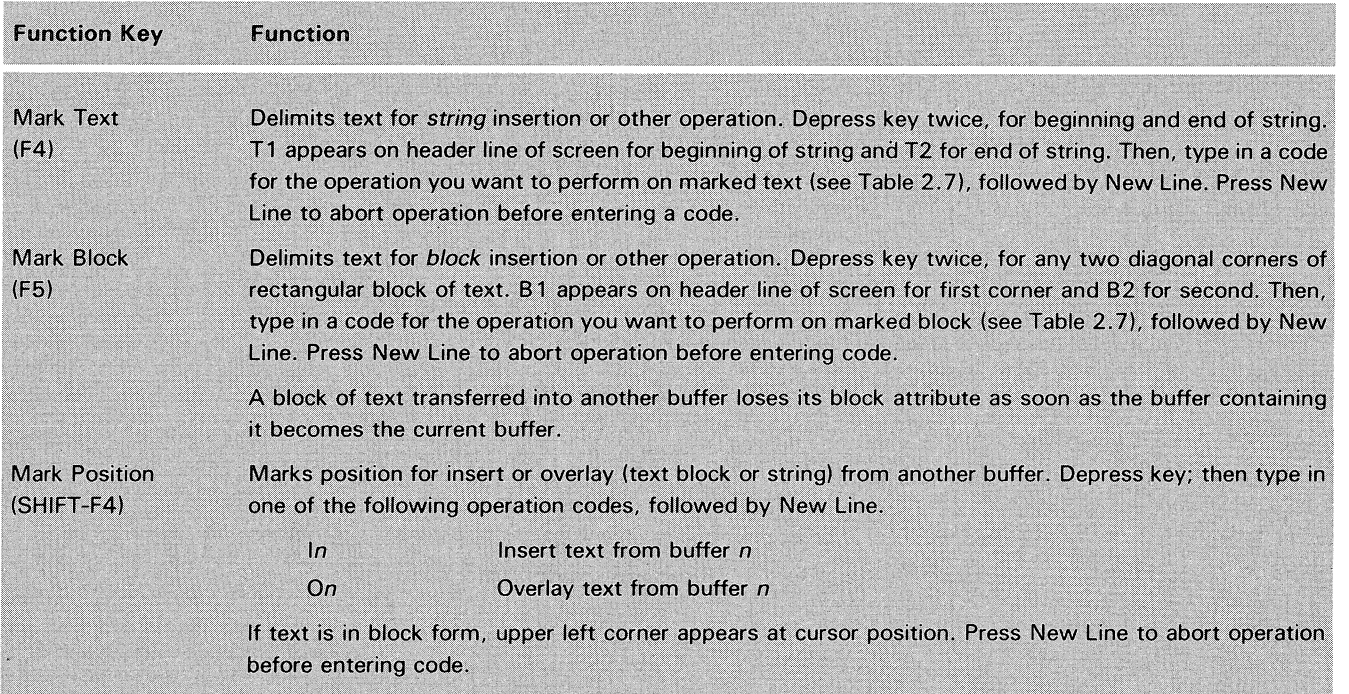

*Table* 2.6 *Function keys: marking text and inserting/overlaying marked text* 

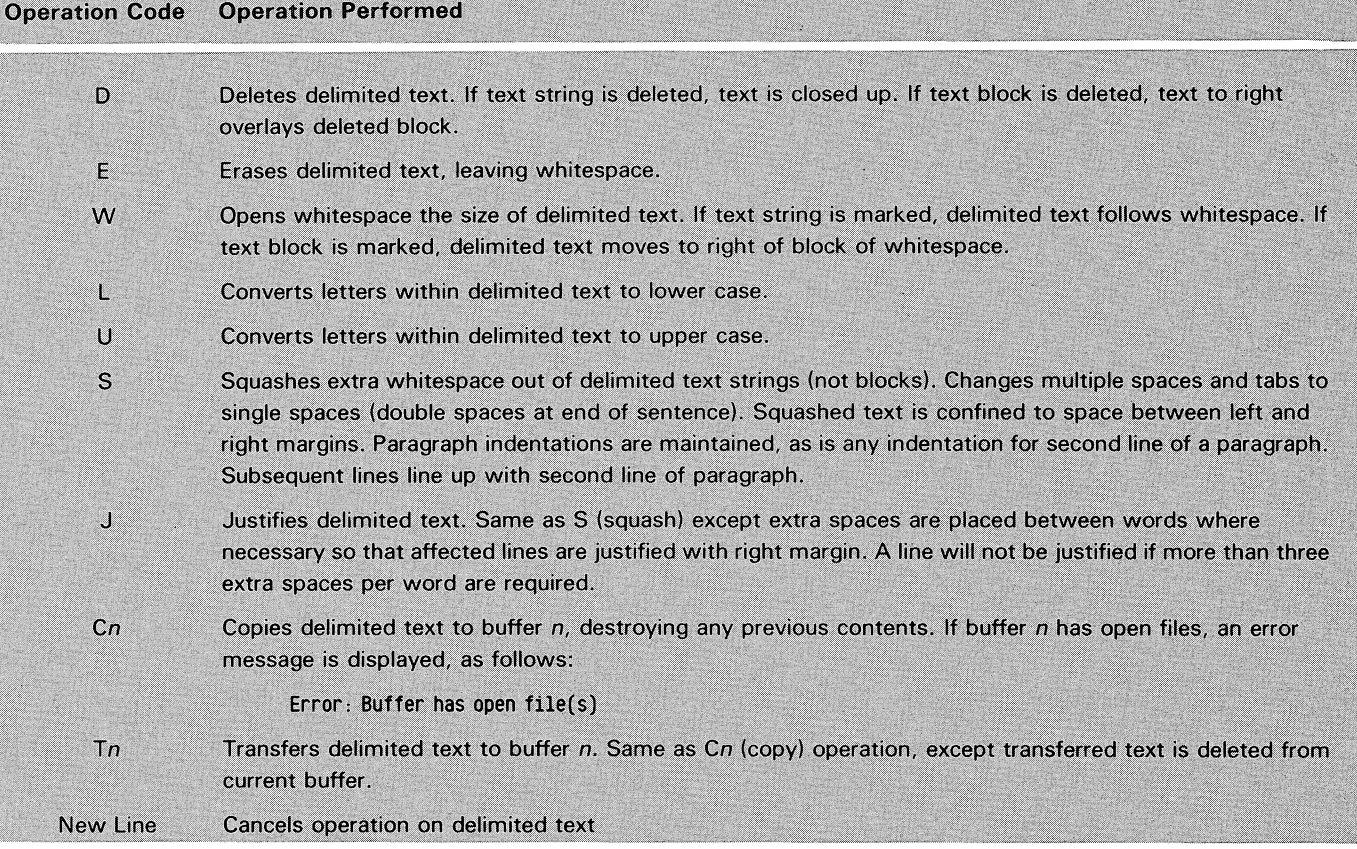

Table 2.7 Operation codes for delimited text

#### **Other Preprogrammed Functions**

Seven of the preprogrammed function keys are for setting and releasing margins and tabs (see Table 2 8). Five function keys move pages on and off the screen (see Table 2.9). The five remaining function keys enable you to enter command mode and key definition mode, back tab, and perform two other special functions. These are listed in Table 2.10.

z

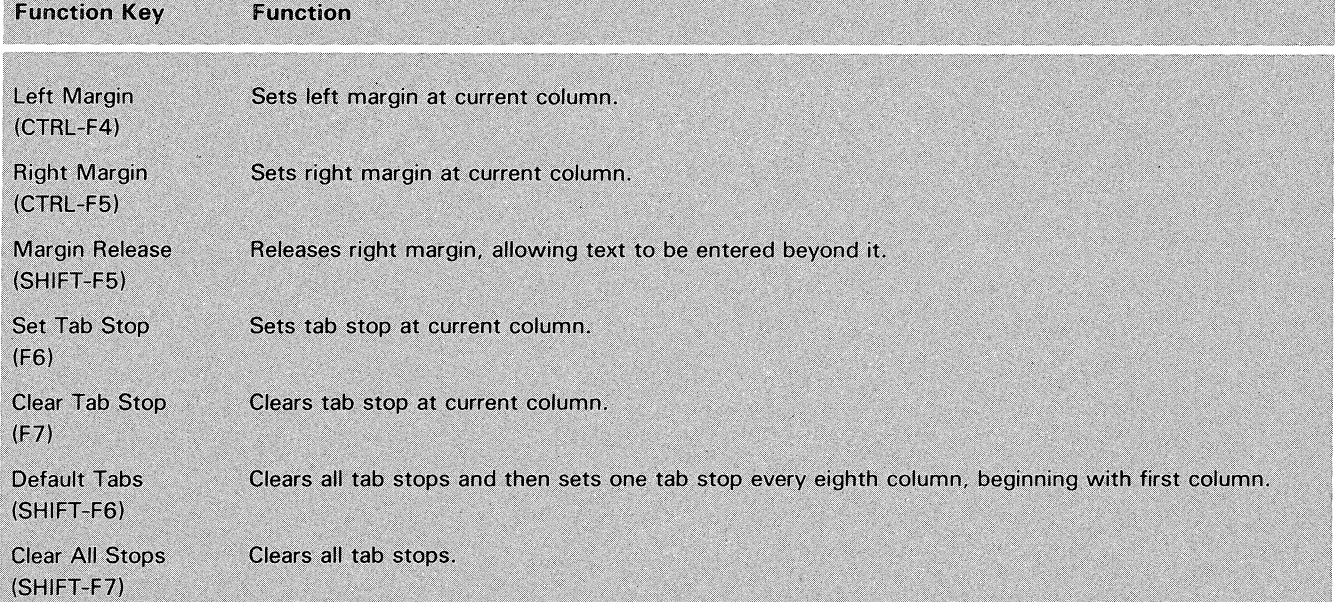

#### Table 2.8 Function keys: setting margins and tabs

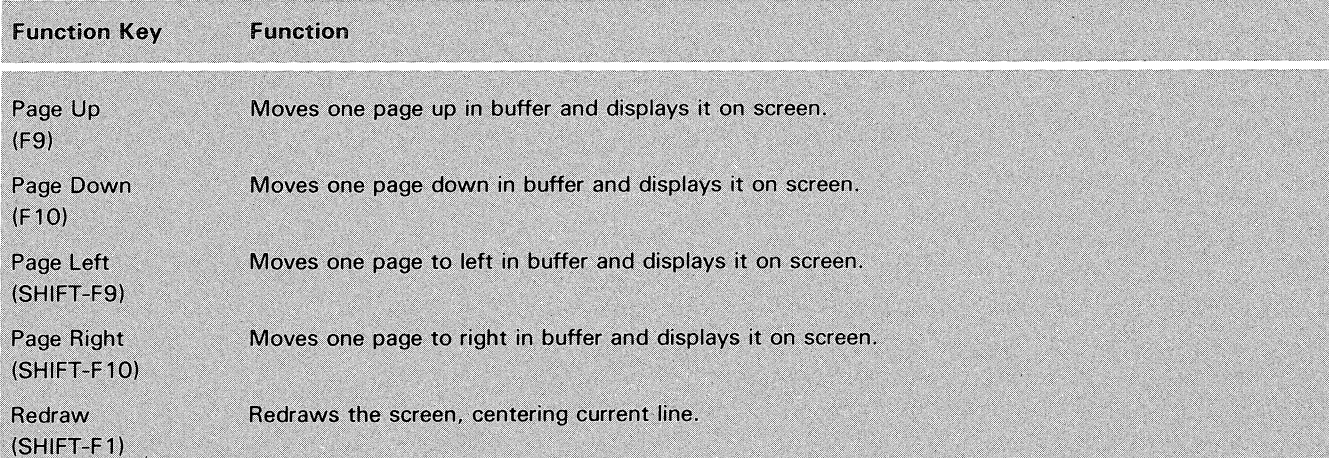

 $\sim$ 

rable 2.9 Function keys: moving pages on and off screen

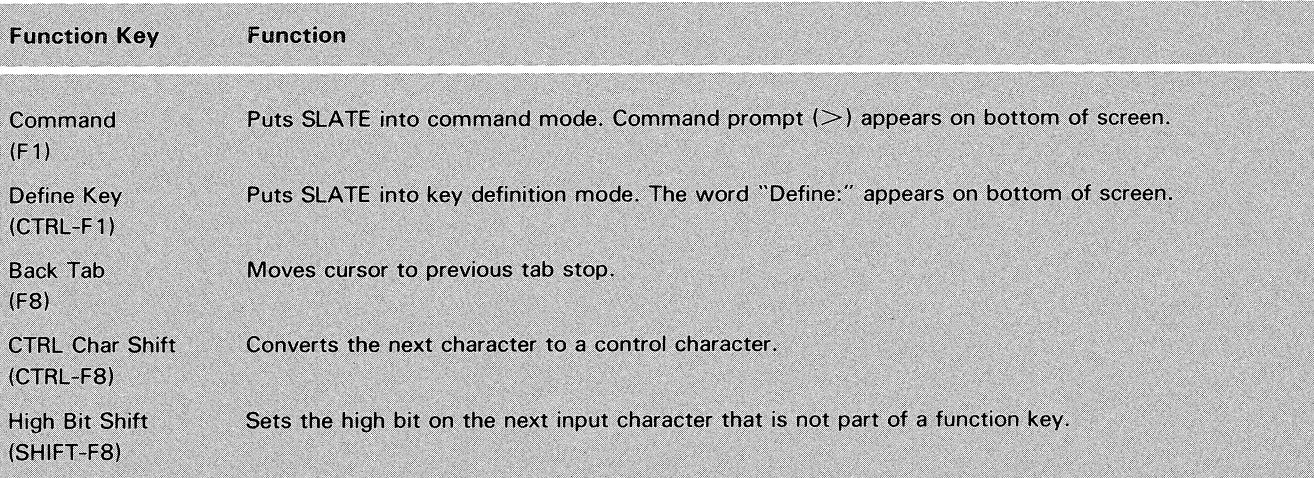

Table 2.10 Other function key operation

## **Command Mode**

Command mode gives you another means of performing several of the editing functions you can perform in page edit mode. It also allows you to perform several important additional functions, as follows:

- opening, creating, and closing files;
- moving text between buffers;
- ~ searching for and replacing text strings;
- executing CLI commands without exiting from SLATE;
- programming iterative, conditional, and counting operations.

This chapter describes all the functions you can perform in command mode, except for the programming or automated editing operations. These are described in Chapter 5.

The commands in command mode are performed via command keywords typed at your terminal. Function keys and control characters are not used to enter commands, but they may be used to edit the command line itself.

## Command-Mode Functions

The commands described in this chapter perform the following functions:

- manipulate files and buffers;
- control cursor movement and set and clear tab stops and margins;
- delimit text for various operations;
- insert and format text;
- search for and replace text strings;
- execute CLI commands without exiting from SLATE.

As explained in Chapter 2, page edit mode functions are performed at the stroke of a key or combination of keys. In contrast, command mode functions are performed by typing in command keywords at the keyboard.

### **The Command Line**

To enter command mode, press the Command function key (Fl). The command prompt  $(>)$  appears at the bottom of the screen. The bottom part of the screen is cleared, if necessary, to make room for the prompt. (When the command is executed and you return to page edit mode, your text reappears, overwriting the command.) Type in your command next to the prompt.

#### **Command-Line Syntax**

A command line is formatted as follows:

 $>$  COMMAND[/switch...] [arg[,arg]...][;COMMAND...]  $\lambda$ 

Elements of the command line can be entered in upper-case or lower-case letters. Commands and switches can be abbreviated to the fewest number of characters that retains uniqueness, often the first letter of the word. For example, DELETE/BLOCK can be written  $D/B$ .

Note that commas separate arguments and a semicolon separates commands. Command lines may not exceed one screen width or one line (whichever comes first).

Pressing New Line or CTRL-L (Form Feed) or CTRL-D executes the command. (Note that, in this manual, a curved down-arrow  $(1)$  stands for any of these line terminators.) When the command is executed, you normally return to page edit mode with the cursor in the same position as previously.

In some cases. (for example, commands asking for file or buffer status), you are given a second command prompt after the command is executed. This prevents the screen from being redrawn immediately, allowing you time to read the information returned by the program. It also allows you to type in further commands. (Status commands are usually a prelude to some other operation.) Pressing New Line again returns you to page edit mode.

You also get a second command prompt when you get an error message after attempting to execute a command.

#### **Switches and Arguments**

Several switches can be used in command mode. Different commands take different switches. The tables in this chapter indicate the switches that can be used with each command. The switches used for search operations are described in Table 3.5.

Most arguments do one or a combination of the following:

- identify a filename (or pathname if filename is not in your current directory or on your searchlist);
- define the second mark for a text operation (the first mark is defined by the current position);
- identify the buffer to receive text or from which text is to be retrieved.

#### **Control Characters and Function Keys in Command Mode**

As explained in Chapter 2, many of the editing functions you can perform in page edit mode can also be performed in command mode on the command line itself.

The easiest way to abort a command before executing it is to erase the command line, using CTRL-U or the Delete Line function key. (Undelete Line recovers the previous command line that was erased.)

You can also interrupt a command in the process of execution with a console interrupt (CTRL-C, CTRL-A or, if operating under AOS, BREAK CTRL-C, CTRL-A). SLATE then stops what it is doing, resets itself, and waits in the current editing mode for further input from you. This is useful mainly for lengthy searches or other commands that take some time to execute.

As a set, the commands that manipulate files and buffers allow you to

- create new files or access existing files and open them for reading or editing;
- distribute parts of the text among ten different buffers to allow you to edit distinct sections more efficiently;
- close the file and return it to its position in the directory.

Individually, the file commands create, open, close, save and abort files and display the file status. The buffer commands select the buffer in which you want to work (which then becomes the current buffer), deactivates noncurrent buffers, and display the status of specified buffers.

The only arguments to these commands are filename (or pathname,) and *blLexp* (for a buffer number from 0 to 9 or an expression that resolves to a buffer number).

**NOTE:** An expression is usually an integer, but it may also consist of one or more operands and operators, which resolve to an integer. Chapter 5 lists legal operators and operands.

## **File and Buffer Commands**

When you enter a buffer for the first time, the cursor is located at the home position. When you leave a buffer and then re-enter it, the cursor remains in the position it was when you left the buffer.

### **Input and Output Files**

Text can be entered into the current buffer from the keyboard. You can also copy text from one buffer to another. Or you can open an existing file for input (either on entering SLATE or by executing OPENFILE or READFILE). The contents of this input file are read into the current buffer, where you can begin to edit.

Your output file consists of edited text you want to save. When you close this file, text from the current buffer is written out to it (unless you deleted your text with ABORTFILE).

When you open an existing file, using some form of the OPENFILE command, an output file, temporarily called filename. TM, will be automatically created. When you close this file, it is given the name of the original input file.

If you used the backup switch (/BACKUP) on entering SLATE, or if you append this switch to a command that closes the file, the input file is saved as filename.BU.

When you enter text directly into a buffer, you must create an output file if you want to save your text. In this case, you must use two commands: WRITEFILE, which creates the file, and CLOSEFILE or BYE, which closes it.

**NOTE:** When an input file is opened with some form of the OPENFILE command, the output file will have the same file attributes as the input file. When there is no input file, the output file receives the default file attributes. An input file may not be read protected. It can be opened only with READFILE if it is a permanent file or is write protected.

Table 3.1 lists the commands that manipulate files and buffers. Note that all the commands that manipulate files operate on the current buffer.

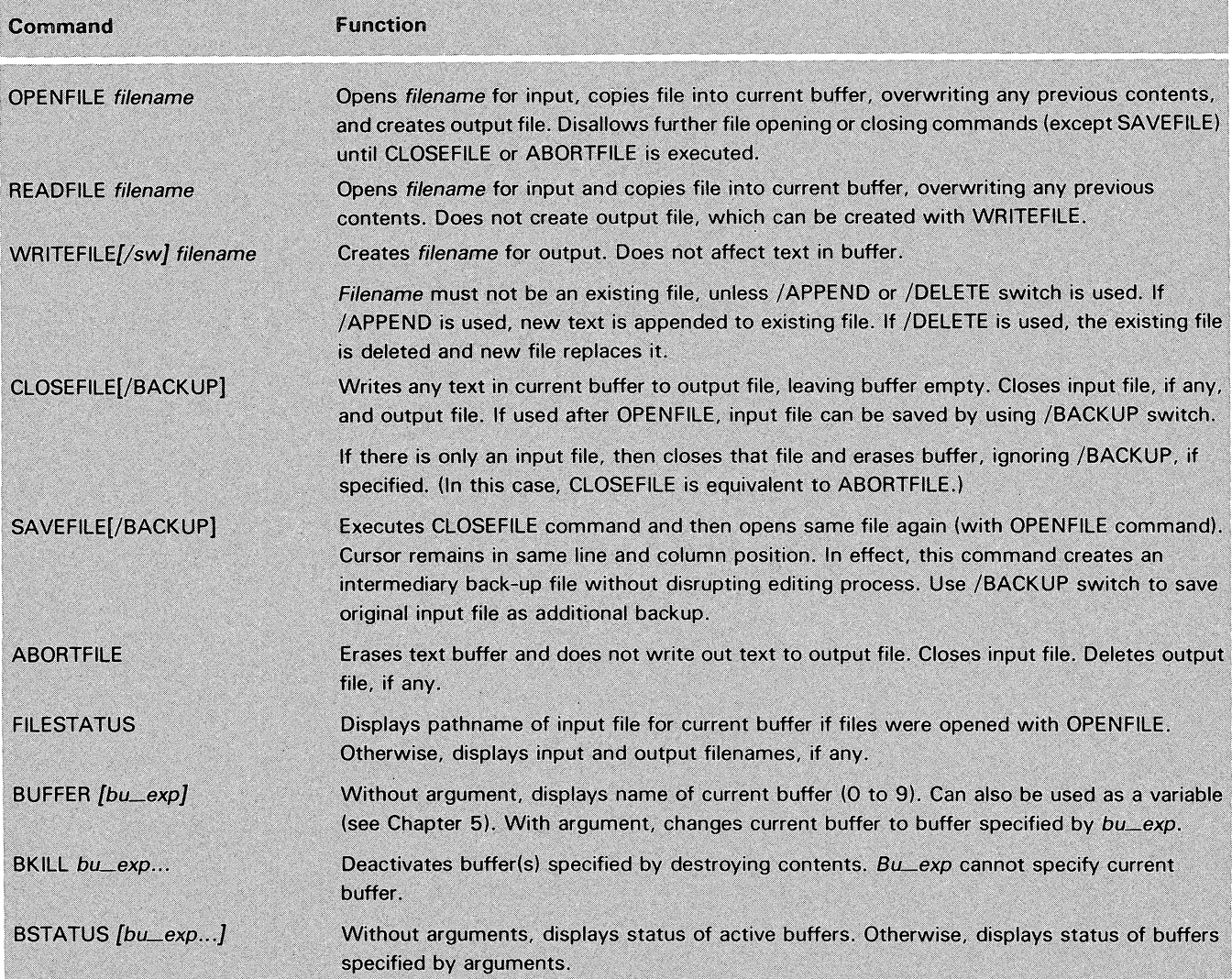

Table 3.1 Manipulating files and buffers

As Table 3.1 makes clear, there are several ways to open a file for input. You can also type directly into the buffer and create an output file. Depending on whether or not you opened a file for input and on how you opened it, your output file is either created automatically or with the WRITEFILE command. The following list presents several options.

## **Opening and Closing Files**

- 1. Open an existing file by entering SLATE with filename argument, thus automatically executing OPEN FILE and creating an output file.
- 2. Enter SLATE without argument and then open an existing file with OPENFILE, automatically creating an output file.
- 3. Enter SLATE with filename argument, when filename does not yet exist. Type into the buffer and create output file with WRITEFILE.
- 4. Enter SLATE without argument and then open an existing file with READFILE. Create output file with WRITEFILE.
- 5. Enter SLATE without argument and type into the buffer. Create output file with WRITEFILE.

You also have several ways of closing an output file. (Closing the file automatically saves it, unless you delete it with ABORTFILE.) The closing commands can be used regardless of how the output file was created. In all cases, the input file is also closed (and saved, if you used some form of the OPENFILE command to open the file and the /BACKUP switch when you entered SLATE or executed the closing command).

- 1. Execute BYE and return to the CLI.
- 2. Execute CLOSEFILE and remain in current buffer, which is now empty. You can then create or open another output file in the buffer.
- 3. Execute SAVEFILE, leaving the same file in the current buffer with the cursor in the same position as previously. In effect, this gives you an intermediary backup file without disturbing the editing process.
- 4. Execute ABORTFILE, which closes the input file, if any, erases text in buffer without writing it out to the output file, and deletes the output file. You can then open the same input file again and try once more to edit it.

#### **File Status**

Because of all these options, the FILESTATUS command is useful to remind you, if necessary, where you are. If you opened an existing file on entering SLATE or by executing OPENFILE, the FILESTATUS command gives you the pathname of the file. Otherwise, it displays the names, if any, of input and output files. For example:

> OPENFILE FOO; FILESTATUS J 110: @DPDO: FOO  $>$  ABORTFILE; FILESTATUS ) Input: None Output: None  $>$  READFILE F00; FILESTATUS  $\lambda$ Input: FOO Output: None

Since you can work in any of ten different buffers, you also need some way of moving around among the buffers without losing track of where you are. The BUFFER command (without an argument) tells you which buffer you are in at any time. The same command with an argument allows you to move to another buffer. BKILL allows you to deactivate any buffer except the current one. Finally, the BSTATUS command (without an argument) displays the status of all active buffers. With an argument it displays the status of the buffers you specify. For example:

 $>$  BSTATUS  $\lambda$  $=$   $>$  Buffer 0 Txt 8911 File(s) open Buffer 3 Blk 6 x 20  $>$  BSTATUS 9  $\lambda$ Buffer 9 Inactive

Note the following:

 $\bigcap$ 

- 1. An arrow  $\Rightarrow$  points to the current buffer.
- If the buffer contains text, the number of lines of text in the buffer is displayed (if this information is known).
- 3. If the buffer contains a block, the dimensions of the block in lines-by-characters is displayed.
- 4. If a buffer contains open files, that fact is indicated.

The cursor is positioned by line and column in the text buffer. (A column is equivalent to the width of a character position.) The commands listed in Table 3.2 display the current line and column positions, move to a line or column (or intersection of a line and column), identify or set margins, and set or clear tab stops.

There are two arguments to commands in this group. *Li\_exp* represents a line number from 1 to  $2^{31}$  or an expression that resolves to a line number. *CoLexp* represents a column number from 1 to 256 or an expression that resolves to a column number.

For all the commands listed in Table 3.2 (except MOVE), *li* exp and *coLexp* represent absolute numbers, counting forward from line 1 and column 1. In the case of the MOVE command, *li\_exp* and *coLexp* represent numbers relative to the current position. For example:

 $>$  MOVE 4, -3)

moves the cursor 4 lines down and 3 columns backward.

Tab stops in the buffer are indicated by breaks in the header line. Initially, the first tab stop is located at column 1 and from that point there is a tab stop every 8 columns.

### **Buffer Status**

Positioning Cursor, Tabs and Margins

Initially, the left margin is set at column 1 and the right margin is set at column 79. The left margin can be moved to any new column as long as it isn't to the right of the right margin. Similarly, the right margin can be moved to any new column as long as it isn't to the left of the left margin.

Normally, text inserted or reformatted in the buffer conforms to the tab stops and margin settings currently in effect.

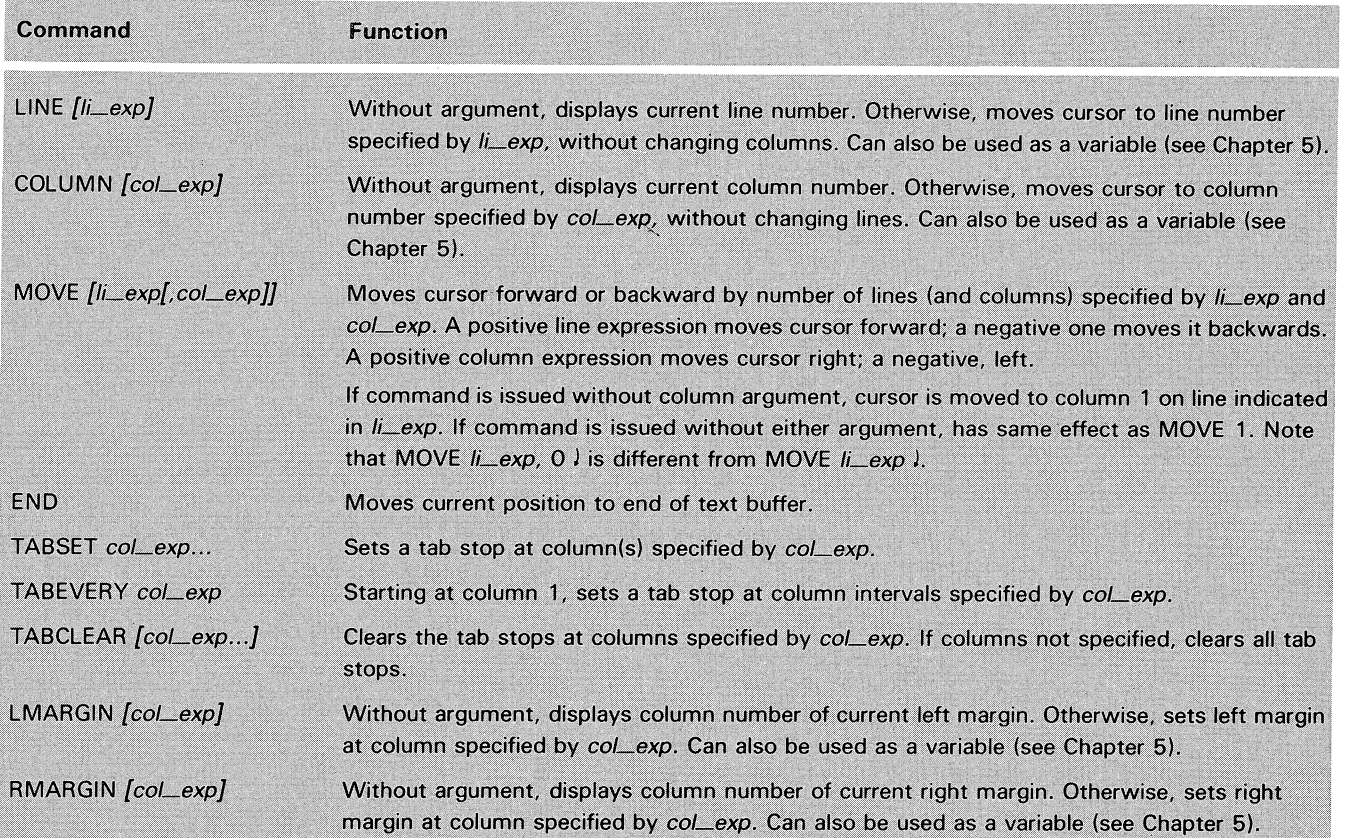

*Table* 3.2 *Positioning cursor. tab stops and margins* 

## **Operations on Delimited Text**

Chapter 2 describes delimiting operations performed by using the Mark Text and Mark Block function keys in combination with operation codes typed into the terminal. Similar operations can be performed in command mode by typing in the appropriate commands. The current position locates the first mark, the argument(s) to the command locate the second mark, and the command operates on the delimited text between.

 $\sim$  -
29

All of the commands in Table 3.3 operate on text that has been delimited in this way. With these commands, you can

- erase, delete, or display portions of text;
- create whitespace of a certain size;
- convert letters in portions of text to upper case or lower case;
- reformat text by squashing out white space and justifying text with right margin;
- copy or transfer parts of your text to another buffer.

Most of these commands take two arguments. *Li\_exp* represents a relative offset from the current line. *CoLexp* represents a relative offset from the current column. If the /BLOCK switch is used, both line and column arguments are required. Without /BLOCK, *li\_exp* and *coLexp* are optional.

The two commands that transfer or copy text to another buffer also require *blLexp* as an argument. This is a buffer name from 0 to 9 or an expression that resolves to a buffer name.

The first line mark is at the current line and column. The second line mark is at the first mark plus *li\_exp* lines and *col\_exp* columns.

If *coLexp* is not specified, the second mark is at column 1. If no argument is specified, the delimited text extends from column 1 of the current line to column 1 of the next line. If you use the /BLOCK switch without specifying line and column arguments, you get an error message.

Delimited text strings start at the initial mark and go up to but do not include the end character position. (The end position can be marked before the beginning position.) Delimited text blocks include any two diagonally opposing corner positions. If the /BLOCK switch is not specified, the delimited text is treated as a text string.

These operations are generally easier to perform than it may seem at this point. When you are not specifying *coLexp,* you can usually calculate very rapidly the *li\_exp* argument simply by looking at the text displayed. For example, if you want to delete a paragraph, simply move to the beginning of the paragraph and count the number of lines in the paragraph (including the current line). If the paragraph has 5 lines, your command reads simply:

> **DELETE** 5 J

Table 3.3 describes the commands that operate on delimited text.

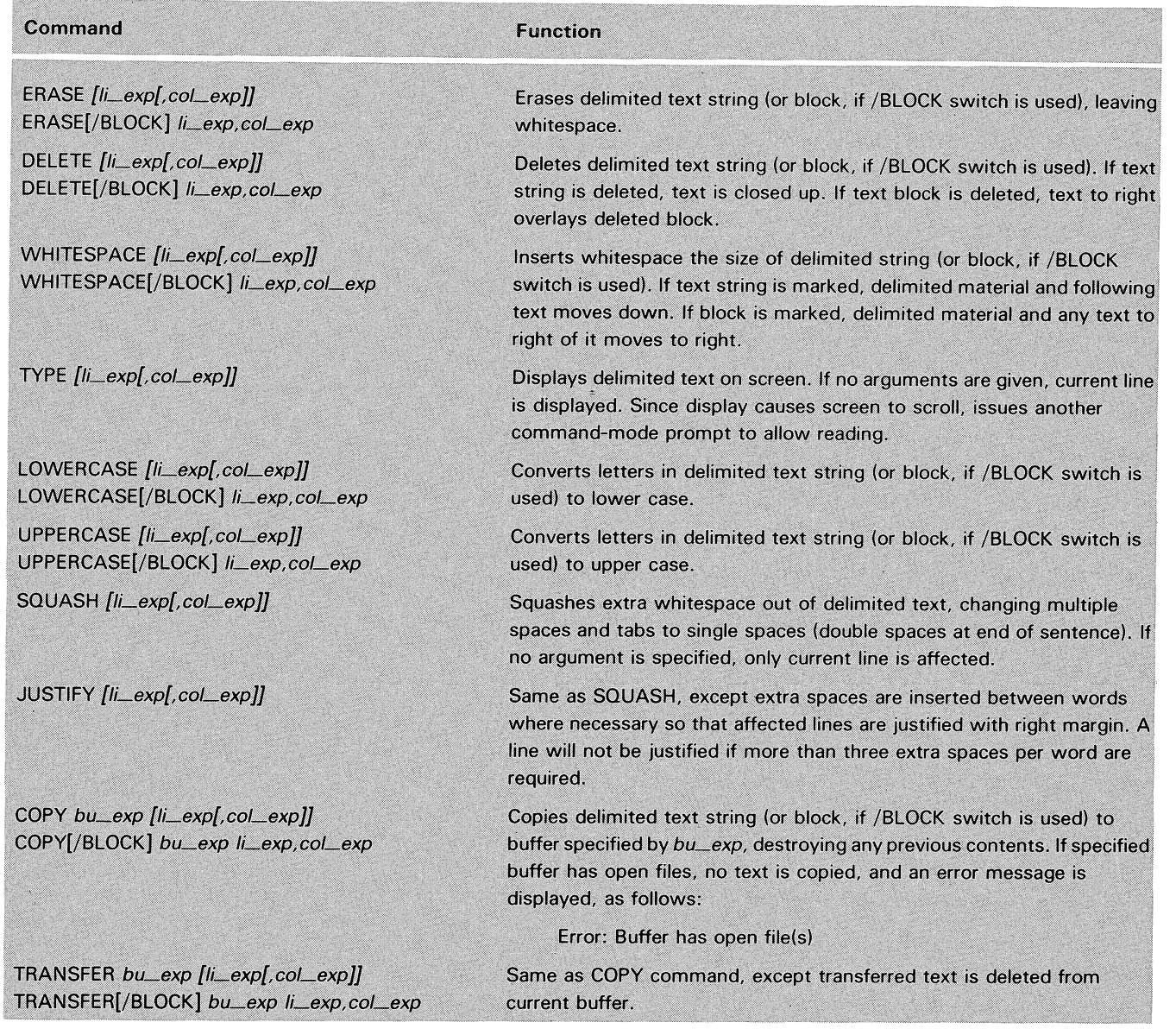

Table 3.3 Operations on delimited text

## **Formatting Text**

**NOTE:** Remember that, if the /BLOCK switch is used, both line and column arguments are required.

Two of the commands listed in Table 3.3 require more explanation than is given above or in the table itself. These are the SQUASH and JUSTIFY commands, which allow you to reformat your text. The SQUASH command "squashes" extra whitespace out of delimited text, changing multiple spaces and tabs to single spaces. The JUSTIFY command is the same as SQUASH, except extra spaces are inserted between words where necessary so that affected lines are justified with the right margin.

Both of these commands work on paragraphs or units of text resembling paragraphs in that they are separated by one or more blank lines or a form feed. Any indentation of both the first and second lines of paragraphs marked for squashing are maintained. Subsequent lines line up with the second line. If the first paragraph of marked text has no second line, then the indentation of the first previous paragraph with a second line is maintained for the rest of the squashing operation. If there is no previous paragraph, the second and subsequent lines of squashed paragraphs line up with the left margin.

Squashed text is confined to the space between the left side of the squash area (as defined in the paragraph above) and the right margin.

As Table 3.3 indicates, the COpy and TRANSFER commands place a text block or string in another buffer. You can later insert or overlay this text into the current buffer, using two of the commands described in Table 3.4. As this table shows, you can also insert text strings into the current buffer by means of the INSERT command.

Inserting / Over laying Text

NOTE: If a buffer to which you have copied or transferred a block of text becomes the current buffer, the text loses its block attribute.

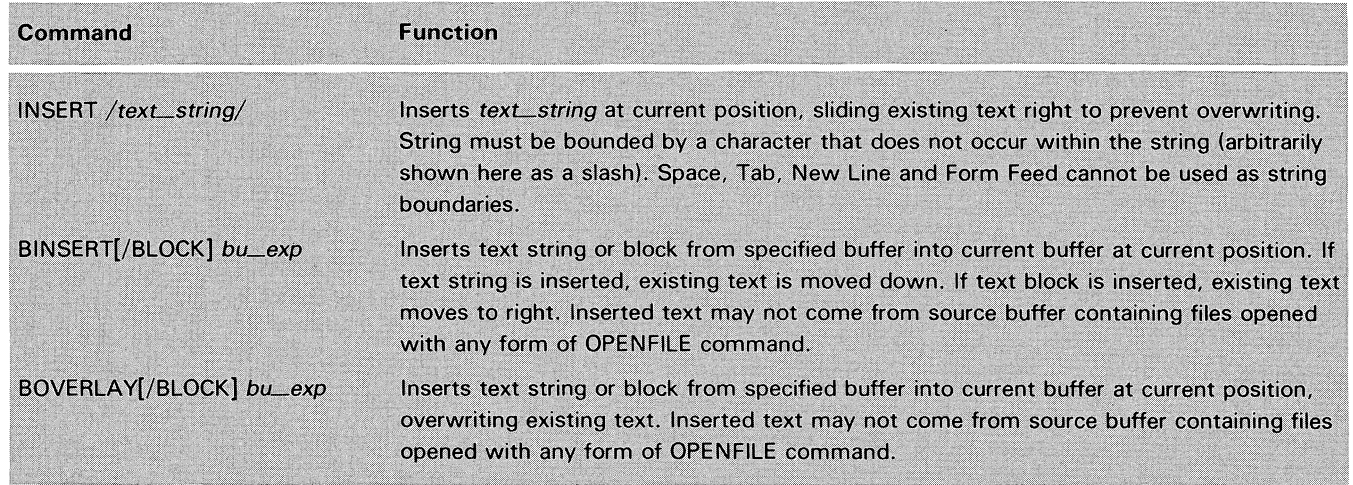

Table 3.4 Inserting / overlaying text

The SEARCH and CHANGE commands enable you to locate easily a specific text string and change it if you wish. Several switches and templates are available to make these operations both flexible and specific.

The SEARCH command is similar in many respects to the FIND utility, which is described in Appendix A. This utility is especially useful when you are working at a low baud rate and displays of entire texts are impractical.

## Searching and Changing Text Strings

## **SEARCH Command**

The SEARCH command enables you to locate any specified text string, wherever it appears in the text buffer. You execute the command from command mode. The syntax is:

> *SEARCH{/switch ... } /search\_string/* J

The *search\_string* must be bounded by a character that does not occur within the string (arbitrarily shown in the command line above as a slashl. Space, Tab, New Line and Form Feed cannot be used as string delimiters.

A search always starts at the current position and ends when the text string is found or when the search is unsuccessful. If a forward search is successful, the new current position follows the last character in the string located; if a backward search is successful, the new current position is the first character of the string. If the search fails, the current position remains unchanged, and the following error message is displayed:

Unsuccessful search

To search for the same string another time requires issuing the command again. (Remember, however, that you can recover the previous command with CTRL-A.

Also, if *search\_string* is a null string (SEARCH //), then a search is conducted for a match of the last previous search string. Only the first 80 characters are remembered. If there was no previous search string, or if the string was longer than 80 characters, a warning message is displayed:

Warning: Incomplete string in search buffer.

## **CHANGE Command**

The CHANGE command works like the SEARCH command, except the search string, when found, is deleted and replaced by a specified insert string. The syntax is:

> *CHANGE{/switch ... ) /search\_string/inserLstring/* J

Again, both the search and insert strings must be bounded by a character that does not appear in the string. Note that the same character that bounds the two strings also serves as a separator between them.

After a change operation, SLATE automatically adjusts the spacing, taking into account any difference in length between the search string and the insert string.

**Search/ Change Switches**  The SEARCH and CHANGE commands accept the same switches, with one exception. Table 3.5 describes all the switches that can be used with either or both of these commands.

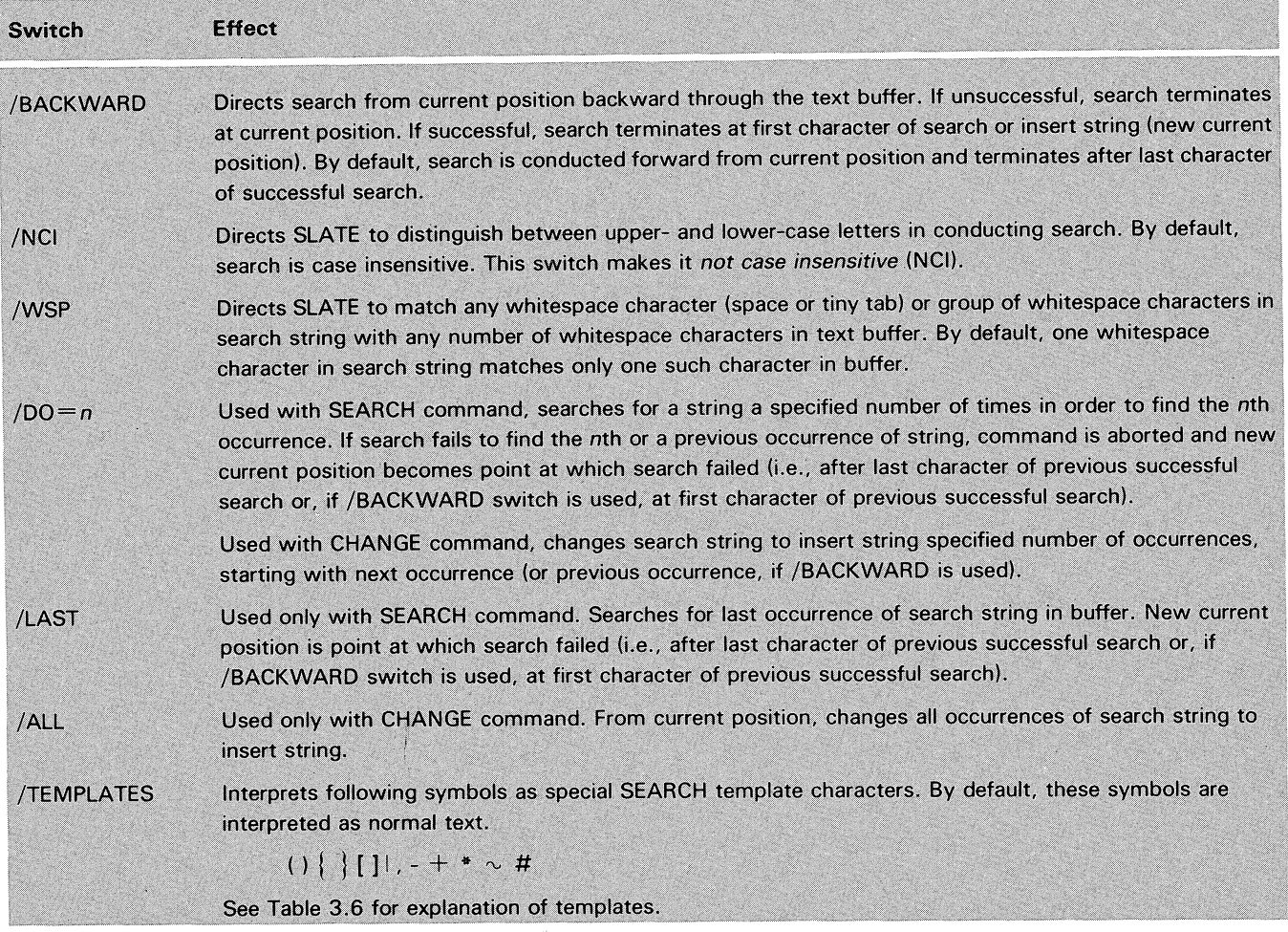

Table 3.5 Switches for SEARCH and CHANGE Commands

 $\sqrt{2}$ 

Templates are units of a search string that make search and change operations more flexible. These units consist of special template characters that perform specific functions (see /TEMPLATES, Table 3.5) and the part of the search string to be acted upon (the template expression).

**Search/ Change Templates** 

Table 3.6 describes all the templates that can be used for search and change operations. Following are the definitions for a few terms used in the table.

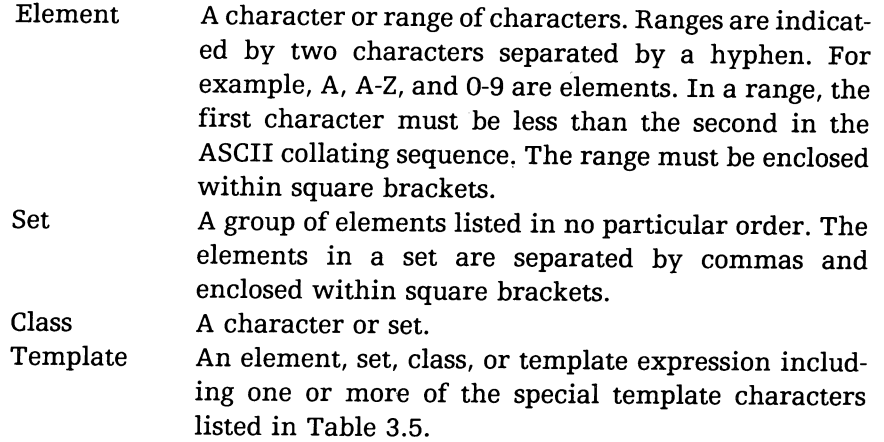

**NOTE:** Don't forget to use the /TEMPLATES switch with the SEARCH or CHANGE command when working with templates.

 $\sim$ 

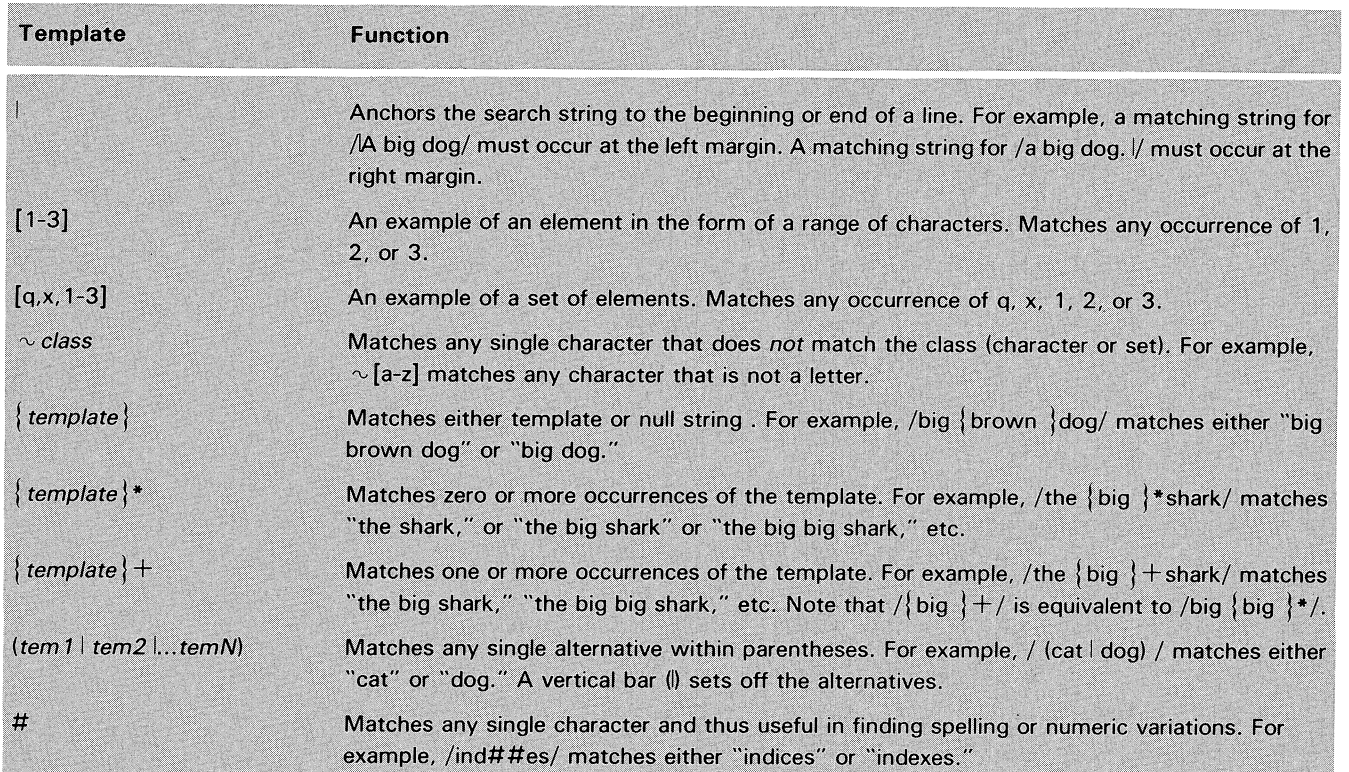

Table 3.6 Templates for search and change operations

You can access a temporary (son) CLI without leaving SLATE. This capability is important, because otherwise several steps may be required to safely exit from SLATE and return to the CLI without losing work performed during the current session. By using the XCLI command, you can use the CLI - for example, to print or type a copy of a file you need for reference - without worrying about closing your current editing session.

There are two forms of command syntax for this command. The first form is

 $>$  XCLI  $\mathfrak l$ 

The second form of the command is

> XCLI *CLLcommand[;CLLcommand; ... ]* <sup>j</sup>

With the first form, you enter the CLI and remain in it, receiving another CLI prompt after every command executed, until you terminate the program by typing BYE following the prompt. This returns you to command mode in SLATE. Pressing New Line again, in response to the command mode prompt, returns you to your previous position in page edit mode.

With the second form, you can list the CLI commands you want executed on the command line following the XCLI command, using semicolons as command separators. Pressing New Line executes the CLI commands on the command line and returns you to command mode in SLATE.

NOTE: If you issue a CHARACTERISTICS command under the son CLI, SLATE will not become aware of any alterations to device characteristics you have made. For instance, changing the number of characters per line or lines per page will not cause SLA TE to modify its screen display parameters. Also, certain characteristics will be restored when SLATE is exited to the same state they were in when SLATE began execution.

## XCLI Command

# **Key Definition** MCQ)@@

In key definition mode, you can change the function of a key on the keyboard or condense a sequence of functions into a keystroke. The key definitions created to perform new functions are called *key macros* or simply *macros.* 

You can create a macro for most keys on the keyboard, including function keys and control characters. You cannot redefine keys such as SHIFT, CTRL, REPT, etc. Nor can you redefine CTRL-Fl and CTRL-P. (CTRL-Fl is the function key you use to enter key definition mode from page edit mode. CTRL-P prevents programmed functions from executing when you only want to type them as part of a key definition line.)

You can save the macros you create in key definition files (with the KEYSAVE command) and use them again whenever you execute SLATE simply by invoking the */I=pathname* switch on the command line (see Table 1.1 in Chapter 1).

This chapter describes how to create\_key macros to perform the functions you need and how to save them for future use.

## Entering Key Defimition Mode

You enter key definition mode from page edit mode by pressing the Define Key function key (CTRL-Fl). The key definition sequence is as follows:

CTRL-F1 *key\_char* [key\_def\_chars] CTRL-F1

where

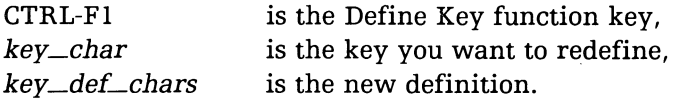

The maximum length of a definition is equal to the number of columns on the screen (normally 80). Up to 25 key macros can be operative at anyone time.

When you press the Define Key function key, the following prompt appears at the bottom of the screen:

Define:

You then press the key for which you want to create a macro. When you type the key, for example, the @ symbol, the prompt expands as follows to identify the key and its current definition:

#### Define: @ as: @

If you do not want to redefine the key, press Define Key again (to exit from key definition mode and return to page edit mode). Otherwise, overwrite the @ on the second line (the current definition) or erase it with CTRL-U or Delete Line. Then type the new definition and press Define Key.

Each key has an identification symbol associated with it, which is used to define the key and store the definition in a key definition file. (See "Saving Key Definitions" for information on this file.) The symbol for one of the normal typing characters is the character itself. Thus, in the example above, the symbol for the @ key is @.

Normally, you use an unprogrammed function key, if one is available, to define a key macro. The symbol for a function key becomes evident when you press the key after entering key definition mode. As in the example above, the definition line identifies the key by its symbol and gives the current definition. For example, if you press Define Key followed by the function key F3 (Close Whitespace), the prompt is

Define:  $\hat{}$ s as:  $\mathbf{\hat{s}}$ 

The symbol for F3 is  $\hat{S}$  (CTRL-Uparrow, lower-case s). Note that control characters are normally dimmed on the screen (unless you used the /REVERSEDIM switch on entering SLATE). The symbols for all the function keys are listed in Appendix B.

## **Key Symbols**

To create key macros to perform command sequences, you can use text strings, control characters, function keys, and keyword commands as part of the key definition. In what follows, we have discussed separately these various tools. But this is simply for ease of presentation. Do not lose sight of the fact that they can all be combined to create a single key macro.

Suppose you want to create a macro for the F3 function key that will type out the sentence, "SLATE is a text editor." Simply press Define Key followed by F3. Then overwrite the current definition and type in the new definition sequence (in this case, the text you want typed out). The screen now displays:

Define:  $\hat{ }$ s as: SLATE is a text editor.

Press Define Key and your new key macro is ready to be executed. Just press F3 when you want this sentence to be typed out.

Whenever you want to revert to the original definition for this key, just enter key definition mode again, press F3, erase the current definition, and exit from key definition mode.

NOTE: Any key definitions you create are lost as soon as you exit from SLATE, unless you save them with the KEYSAVE command. (See "Saving Key Definitions" later in this chapter.)

When defining a command sequence for a key macro, two control characters are particularly useful: CTRL-P and New Line (CTRL-J).

Normally, when you type a control key, function key, or command keyword, it executes. In order to include one of these keys or keywords in a key macro *without* executing it, you must precede it with CTRL-P.

You must use New Line (or CTRL-J) in a key macro to terminate a command or command sequence, just as if you were executing the sequence then and there. (You need not enter CTRL-P before entering New Line in a key definition.)

Suppose you want a key similar to the DEL key except that it will delete the character at the current position instead of to the left of the current position. The procedure is as follows:

- l. Enter key definition mode (press Define Key), type key to be defined (let's assume function key SHIFT-F2: symbol  $\sim$ b), and erase current definition.
- 2. Type CTRL-P followed by CTRL-X to move cursor right; then type CTRL-P followed by DEL.
- 3. Press Define Key again.

The new definition line shows

Define  $\hat{}$  b as: X·

Defining Key Macros

## **Text Strings in Macros**

### **Command Sequences**

## **Control Characters in Macros**

X represents CTRL-X and  $\circ$  represents the DEL key. CTRL-P does not show up on the screen, but it does appear in the key definition file.

For a somewhat more complex example, suppose you want to create a macro that will type out the following memo format at the current position, indenting and placing the cursor following the first word, as shown.

 $To: =$ From: Subject:

The procedure is as follows:

- l. Enter key definition mode (press Define Key), type key to be defined (again, let's assume function key SHIFT-F2: symbol  $\sim b$ ), and erase current definition.
- 2. Type in spaces for the indentation, followed by the word To: followed by New Line twice (to double space before next item in the format). Repeat for the words *From:* and *Subject:*
- 3. After the word *Subject:* do not double space but type CTRL-P, CTRL-W four times (to move cursor up to proper line) and type CTRL-P, CTRL-Y four times to move cursor left to proper column.
- 4. Press Define Key again.

The new definition line appears on the screen as follows:

**Define:** "b as: To:JJ From:JJ **Subject:WWWWYyyy** 

The letters J, W, and Y represent New Line (CTRL-J), CTRL-W, and CTRL-Y. Again, the CTRL-P characters you must enter before each stroke of the cursor movement keys (CTRL-W and CTRL-Y) do not show up on the screen, but they do appear in the key definition file. Note that any spaces in the definition line are preserved when the macro is executed.

## **Function Keys in Macros**

You can also use function keys to create key macros. For example, suppose you want to define a key similar to CTRL-K, except that, instead of erasing from the current position to the end of the line, you want it to erase from the beginning of the line up to the current position. Proceed as follows:

- l. Press Define Key; then type key to be redefined (again, let's assume  $\sim$ b), and erase current definition.
- 2. Press CTRL-P followed by Mark Text function key.
- 3. Press CTRL-P again followed by Carriage Return to position second mark.
- 4. Press CTRL-P followed by Mark Text key again.
- 5. Type the operation code (the letter E, designating "erase").
- 6. Type New Line to terminate the delimiting operation and press Define Key to terminate the macro and return to page edit mode.

The new definition line appears on the screen as follows:

Define:  $\bigtriangleup$ b as:  $^\frown$ tM $^\frown$ tEJ

The symbol  $\hat{}$  t is the symbol for the Mark Text function key. The M represents Carriage Return, E is the operation code, and J represents New Line (CTRL-J). CTRL-P does not show up on the screen, but it does appear in the key definition file.

In a similar way, you could create a macro to convert the letters in a word to upper (or lower) case. Use the above procedure, but substitute CTRL-F for Carriage- Return to position the second mark. (CTRL-F moves cursor to beginning of next word.) And substitute the operation code U (upper case) or L (lower case) for E. When using the macro, just make sure current position is at the beginning of the word whose case is to be changed.

You can use keyword commands in macros in much the same way as you use control characters and function keys. In key definition mode (as in page edit mode), you must press the Command function key before you can type in a command keyword. However, in key definition mode, you press CTRL-P first, since you don't actually want to enter command mode then and there.

You must also be careful to use New Line to terminate the command and permit you to expand your key definition with functions not performed in command mode. (When you use two commands in sequence, you can terminate the first by using a a command separator (;) instead of New Line. This is explained below.)

Suppose you want to create a key macro to check buffer status. The definition sequence is as follows:

- 1. Press Define Key; then type key to be redefined  $(\uparrow b)$  and erase current definition.
- 2. Type CTRL-P and then press Command function key.
- 3. Type BSTATUS.

i~

4. Type New Line to terminate the command and press Define Key to terminate the macro and exit from key definition mode.

The new definition line appears on the screen as follows:

The symbol  $\gamma q$  represents the Command function key and J represents New Line (CTRL-J). CTRL-P does not showup on the screen, but it does appear in the key definition file.

You could expand the above macro so it checks not only the buffer status but the file status of the current buffer. To do this, simply replace Step 3 as follows:

3. Type BSTATUS;FILESTATUS

## **Keyword Commands in Macros**

Define:  $\hat{}$ b as:  $\cap$ qBSTATUSJ

If you did not use the semicolon in Step 3, as expanded, SLATE would view the FILESTATUS command as an argument and display the error message:

Error: Illegal variable name.

Continuing the above example, suppose you want a New Line to be entered after the BSTATUS command, so that the file status will appear on a separate line when the key macro is executed. Step 3 would then be as follows:

3. Type, in order: BSTATUS New Line FILESTATUS

Note that, in this case, New Line does not cause you to "leave" command mode, thus requiring another sequence of CTRL-P, Command key before you can enter the next command keyword. This is because, when SLATE executes the BSTATUS command, it does not leave command mode but issues another prompt. (See "The Command Line," Chapter 3.)

**Interactive Command Sequences**  SLA TE allows you to define a key without terminating the last command in the key definition. In this case, when you use the macro, SLATE executes it as far as the last command, and then remains in command mode, waiting on the command line for input. In this way, you can create macros that allow you to interact with SLATE.

> If you want to create a macro to execute a sequence of commands, but one in the middle requires input from the user, you can define two keys: one for the commands up to the point where input is required, and one for the remainder of the sequence.

> For example, referring again to the above macro, as expanded, suppose you want the macro to give you a chance to change the buffer after you read the buffer status but before you read the file status. You would split the macro in two parts, as shown below.

#### **Part** 1

- 1. Enter key definition mode, type key to be redefined, and erase current definition.
- 2. Type CTRL-P and then press Command function key.
- 3. Type, in order: BSTATUS New Line BUFFER.
- 4. Press Define Key to terminate the macro (without typing New Line).

#### **Part 2**

- 1. Enter key definition mode, type different key to be redefined, and erase current definition.
- 2. Type CTRL-P and press Command function key.
- 3. Type FILESTATUS.
- 4. Type New Line to terminate the command and press Define Key to exit from key definition mode.

When you execute the key macro for Part 1, SLATE displays the buffer status and then pauses on the next command line to allow you to insert a buffer number. Insert the buffer number, press New Line, and then execute the key macro for Part 2.

Any key definitons you create with SLATE are lost as soon as you exit from the editor unless you save them first. The KEYSAVE command is your mechanism for saving key macros.

To use KEYSAVE, simply enter Command mode and type the command line:

 $>$  KEYSAVE pathname  $\ell$ 

where *pathname* identifies the file in which you want the key definitions to be stored.

You can save several key definitions in the same file. Each definition saved is simply appended to the file. You may find it useful to keep more than one macro file, with macros grouped according to their general function. However, you can invoke only one key definition file at a time.

You invoke the definitions in a definition file on executing SLATE by using the initialization switch */I=pathname* (see Chapter 1, Table 1.1). For example, suppose your key definitions are kept in a file called *key\_def\_file* in your working directory. If you want to use these definitions during an editing session, enter SLATE by typing the command line:

) XEQ SLATE/I=key\_def\_file pathname  $\lambda$ 

You can then edit the file specified by *pathname,* using key macros you created earlier and saved in *key\_def\_file*. The files you save with KEYSAVE contain all the symbols of the commands and the text you entered when defining the key.

At times, during an editing session, you may want to remove key definitions you have created. The KEYCLEAR command does this for you. Just enter command mode and type KEYCLEAR. Any keys you have defined or redefined then revert to their original definition.

## **Saving Key Definitions**

### **KEYSAVE**

### **KEYCLEAR**

 $\mathcal{L}_{\mathcal{L}}$  $\mathcal{L}^{\text{max}}_{\text{max}}$ 

 $\hat{\mathcal{A}}$ 

 $\label{eq:2.1} \frac{d\mathbf{v}}{d\mathbf{v}} = \frac{1}{\sqrt{2\pi}} \frac{1}{\sqrt{2\pi}} \left( \frac{d\mathbf{v}}{d\mathbf{v}} \right)$ 

# **Automated Editing**

The chapter introduces you to the various operators and operands that can be used in expressions. It also introduces several pseudocommands helpful for automated editing. They are:

- [+ DO] loops, which repeat a command sequence a specified number of times or until terminated by another influence;
- If-then-else sequences, which channel command sequences in one direction or another, depending on a certain condition;
- The  $[+EXIT]$  command, which terminates either a loop or the entire command line;
- The [+ ASCII] command, which converts the octal value of an ASCII character into the character it represents (useful in conjunction with variable commands).

The chapter also describes the variable commands (VO-V9), which allow you to establish the value of up to 10 variables. These variables are generally used for looping/ counting operations.

Finally, the chapter describes how to save the command sequences you create in command files and how to invoke them on executing SLATE.

Expressions

**Operators** 

As you have noted already, you can use a variety of expressions as arguments to SLATE commands. Expressions involving several operators and operands can be used with many of the pseudocommands and the variable commands described in this chapter as well as with commands discussed previously. Some command keywords, themselves, may be used as valid operands.

Operators are of two kinds: arithmetic and Boolean.

You can use arithmetic operators to perform simple calculations or to evaluate numerical expressions.

Boolean operators are used to perform logical operations. A Boolean binary operation is carried out on the corresponding bits of the two operands and not on zero vs. non-zero operands. Therefore, (l00 & 001) is 000 rather than DOL

Table 5.1 lists both the arithmetic and Boolean operators that can be used with SLATE. It also shows the priority of operators for evaluation purposes. Operators with equal priority (addition and subtraction, for example) are evaluated from left to right.

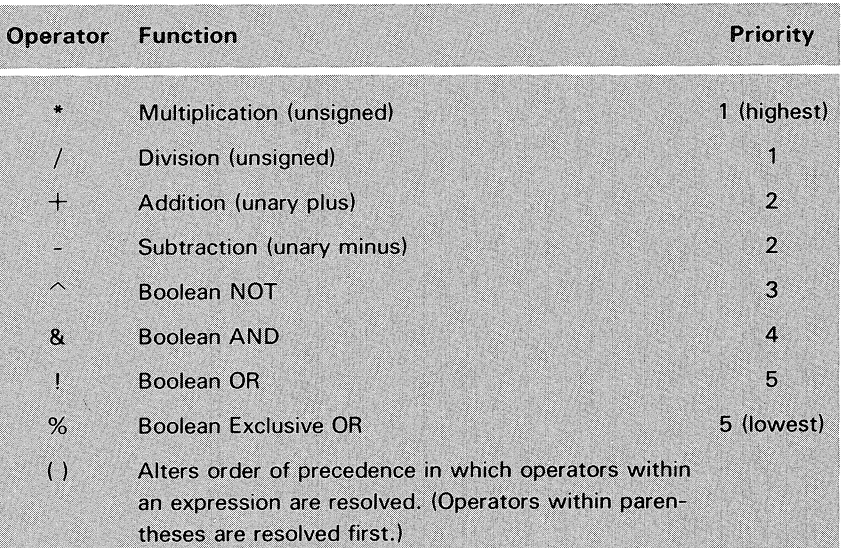

Table 5.1 Operators and operator precedence

## **Operands**

Several keyword operands in addition to 32-bit integers can be used in expressions in SLATE. These are listed in Table 5.2. Any operand in the table may be abbreviated to the fewest number of characters that uniquely defines it.

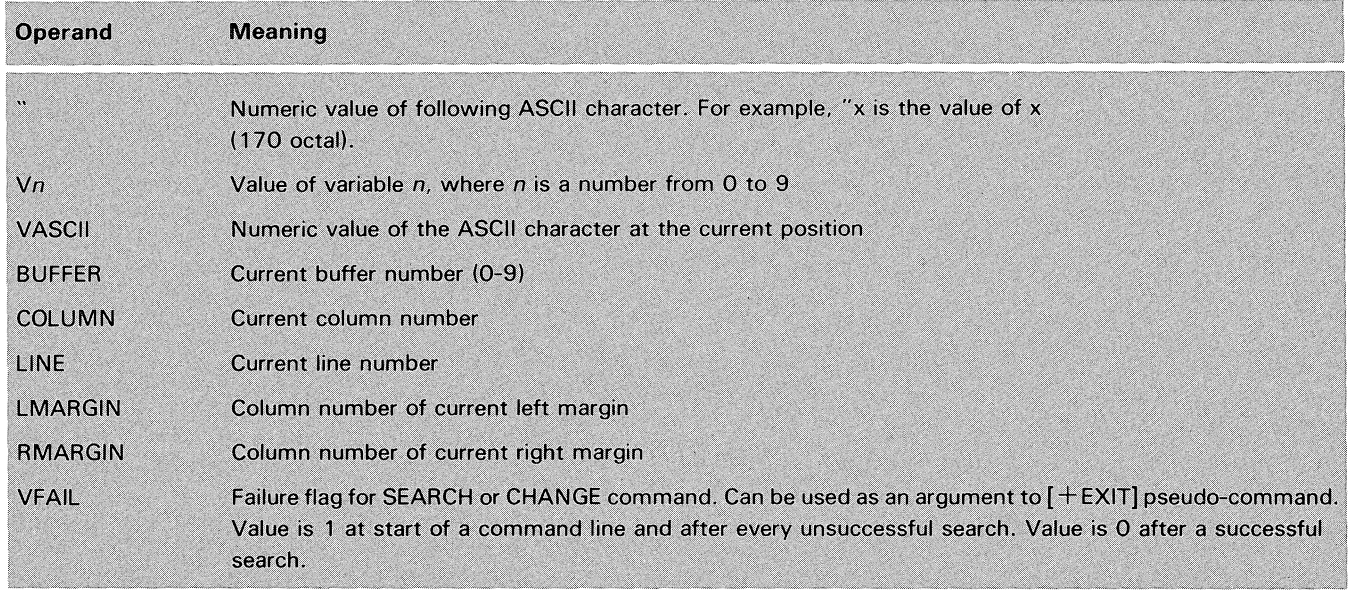

Table 5.2 Valid operands in SLA TE expressions

I I  $\rightarrow$ 

> Normally, commands are executed in the order in which they appear in the command line. Several of the pseudo-commands modify this order by allowing

## Pseudo-Commands

- iterated (loop) and conditional operations,
- insertions into the command line,
- exiting from the command when a certain condition is met.

The pseudo-commands are listed in Table 5.3. Note that all pseudocommands begin with a plus sign and the entire command, including arguments, must be surrounded by brackets. These brackets must by typed into the command line (unlike the brackets we have shown heretofore to indicate optional arguments).

NOTE: Some of the sample commands in the rest of this chapter are too long to fit on one line of the manual"s page format. Bear in mind that any elements of a command line that appears between the command-mode prompt  $(>)$  and the line terminator ()) must be entered on one line.

## **Automated Editing**

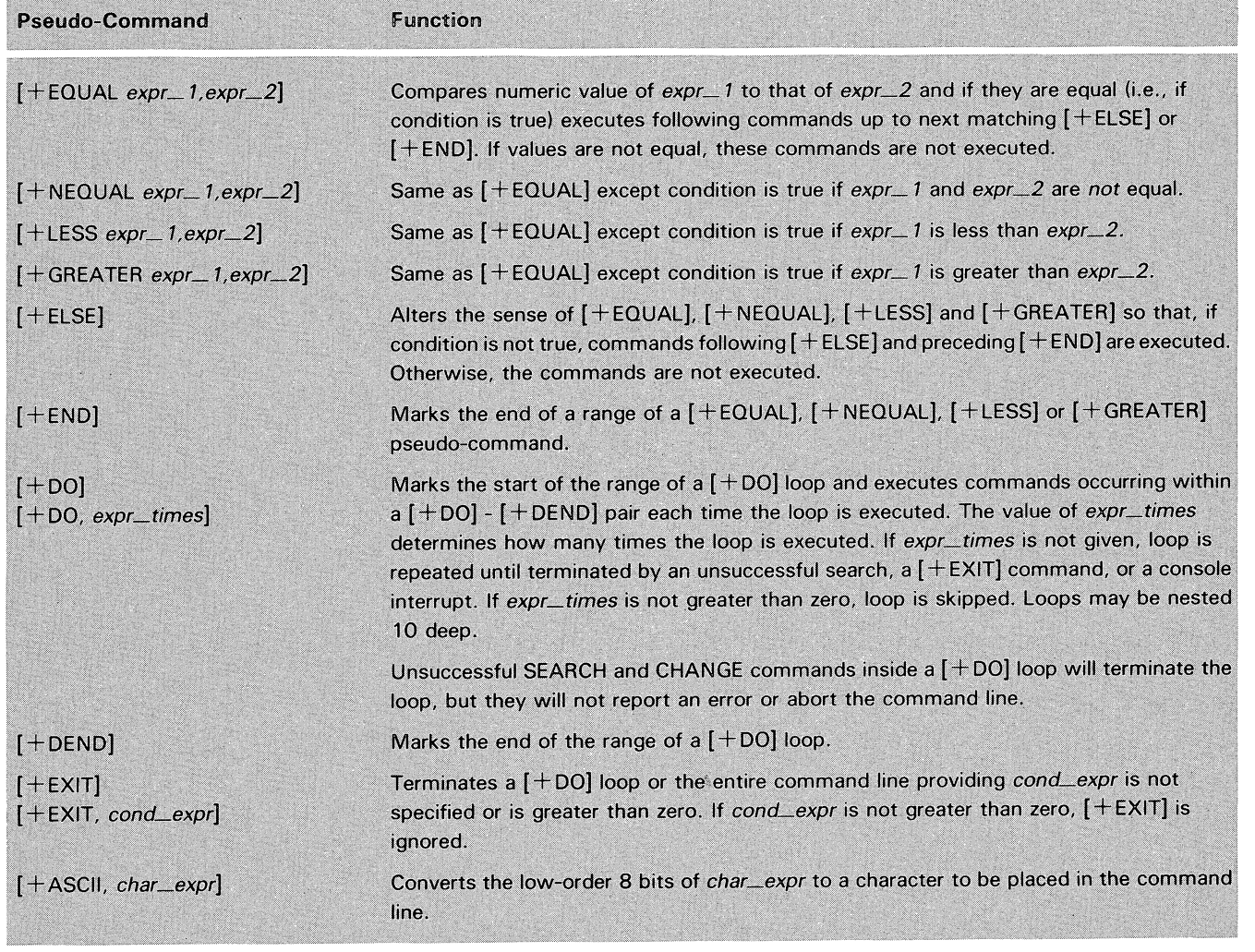

Table 5.3 Pseudo-commands

## **Loops and Conditionals**

NOTE: Do not use the character sequence  $f + in$  a SLATE command line unless it is part of a pseudo-command.

SLATE supports simple and conditional loops. Simple repetitions are accomplished by [+ DO] loops, which allow you to repeat an operation a specified number of times or until stopped by the  $[+EXIT]$ command (or, in the case of the SEARCH and CHANGE commands, until stopped by an unsuccessful search).

The conditional controls ([+EQUAL], [+NEQUAL], [+LESS], [ + GREATER], [+ ELSE]) are the SLATE mechanism for if-then-else sequences. (IF a condition is true, THEN do one thing; if not, do something ELSE.) When used inside [ + DO] loops, conditional controls provide for conditional looping -that is, the operation will be repeated if a certain condition is met. The variable commands (see below) allows looping with counters - that is, the operation will be repeated *until* a certain condition is met.

Loops may be nested 10 deep, but loops, including nested loops, must be completed on the same line. Otherwise, an error condition exists.

Following are some examples of the use of loops and conditionals, showing proper command-line syntax. For further examples, see below under "Variable Commands."

#### $[+$ DO] Loops

Suppose you want to format a title for a weekly status report and underline it. Type the following command lines:

 $>$  Line 4; Column 21;  $[+$  DO, 20] Insert  $/$ - $/$ ;  $[+$  DEND]  $)$ 

When you execute this command sequence, the title "Weekly Status Report" appears on line 3, beginning at column 21. The underline (a row of hyphens on line 4) appears below it.

The following example is more complex. In two commands, it creates a tic-tac-toe diagram, involving (in the second command) a nested [+DO] loop inside the string argument for the INSERT command. Try it and see what happens.

The spaces in the command lines represent spaces of four characters each. Note that the octal value of New Line is 12. Note also the two different means employed to produce the matching top and bottom parts of the diagram.

 $>$  INSERT /[+D0,2] **I** [+DEND][+ASCII,12]/ )  $>$  [+DO,2] INSERT /[+DO, 11]-[+DEND][+ASCII, 12] J.  $[+$ ASCII, 12]/; $[+$ DEND]  $)$ 

#### Conditional Controls

Consider the following simple string written with conditional pseudo-ops:

 $>$  INSERT/on the[ $+$ NEQUAL, 3, 5] Mississippi[ $+$ ELSE] Tennessee[ $+$ END]  $mud. / J$ 

 $\mathbf{I}$ 

The string is inserted as: "on the Mississippi mud," since 3 and 5 are not equal. Normally, of course, your first argument would consist of a variable expression which, when resolved, might or might not equal the second argument.

In the above example, the conditional keyword  $[+NEQUAL]$  could be replaced with  $[+LESS]$  without altering the outcome, since 3 is not equal to 5 and 3 is also less than 5. Note that one  $[+END]$  serves both the conditional keyword  $[+NEQUAL]$  and  $[+EISE]$ .

=

 $>$  Line 3; Column 21; Insert /Weekly Status Report/ )

## Variable Commands

The variable commands (VO-V9) allow you to define values for as many as 10 different variables. Since a variable can be used as a counter, variables are generally used for looping operations that involve counting.

The syntax of the VO-V9 commands is

*Vvar\_name* [expr] J

where

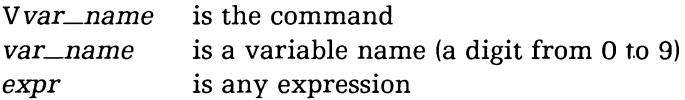

If *expr* is not specified, the current value of *Vvar\_name* is displayed. If *expr* is specified, the command sets the variable *Vvar\_name* to the value of *expr.* For example:

$$
> 00
$$
\n8\n
$$
> 00 (120/00) + 1; 00
$$
\n16\n
$$
> 0
$$

This command generates output and causes the screen to scroll. After executing the command, SLATE remains in command mode and issues another prompt. Type New Line to return to page edit mode.

You can use the variable commands to calculate. For example:

 $>$  YO 7\*3+ (10/5-3)  $\sqrt{ }$  $>$  YO 20

Remember the rules for evaluating operators (see "Operators," above).

To count, set the variable to zero and then place a counter command inside a  $[+$  DO] loop. The format of the counter command is

 $vo + 1$ 

In this case, the value of VO will increment by one with each loop. If you set the counter (VO) to  $V0+5$ , the value of VO will increase by five with each loop. If you set it to VO-I, it will decrement by one with each loop.

Suppose you want to know how many times a search string is matched. Use the variable command as follows:

 $>$  VO 0; [+D0,10] SEARCH /SLATE/; VO VO+1; [+DEND]; VO ) 2  $\geq$ 

## **Looping/ Counting with Variables**

Note the placement of the counter in the command line. The variable VO records the number of successful searches up to 10. If you use the  $[+$  DO] command without specifying a number, the search operation continues until a search is unsuccessful.

Consider, also, the following example:

 $>$  VO "A; [+DO,26] INSERT /[+ASCII, VO]/; VO VO+1; [+DEND]  $\lambda$ 

Variable 0 is assigned the value of A. The  $[+$  ASCII] pseudo-command in the string insert converts this value back to its ASCII representation. The counter increments the value of VO on each of 26 passes. The string insert, then, consists of the upper-case alphabet, displayed as follows:

#### ABCOEFGHIJKLMNOPQRSTUVWXYZ

Or, consider the following (note that the octal value of ASCII 0 is 60):

 $>$  VO 1; V1 10: V2 100; V3 1000; V4 10000 )

 $>$  V9 0; [+D0.5] V[+ASCII.60 + V9]; V9 V9 + 1; [+DEND] )

In this case, the counter is used to display the values of variables 0 through 4 as follows:

 $\sim$ 

Note that you can combine a variable value with the argument to the [ + ASCII] pseudo-command to perform counting operations.

Command files are files that store command sequences. The key definition files described in Chapter 4 are a form of command file. These files are formed by creating key macros and then storing them in a file with the KEYSAVE command.

Besides defining key macros to perform specific tasks, you can also develop macros by typing command sequences directly into a file. You can then invoke this file by using the */I=pathname* switch when you enter SLATE. This automatically executes the command sequence specified by *pathname.* (See "Saving Key Definitions" in Chapter 4 for a complete description of the *11= pathname* switch.)

Suppose you want to format a page in the following way when you begin an editing session:

left margin at column 5; right margin at column 74; tabs at columns 10, 15, 20, and 25.

## Command Files

Create a command file and proceed as follows:

1. Type CTRL-P and then press Command function key (F1).

- 2. Type in the following line:
- LMARGIN 5; RMARGIN 74;TABCLEAR; TABSET 10, 15,20,25.

3. Finish by typing New Line.

If you need more than one line or if you prefer to line up the commands one under the other, simply begin each line with CTRL-P followed by F1; eliminate the command separators (semicolons); and end each line with New Line.

Now, when you want to format a file in this way when you edit it, simply call up your command file when you enter SLATE, using the  $I = pathname$  switch.

Remember, you can invoke only one macro file at a time with this switch. However, you can combine command and key definition files by manipulating them with the various file and buffer commands described in Chapter 3.

# **The Find Utility**

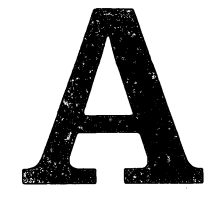

FIND is a utility program that examines a text file for the occurrence of a pattern. You use FIND in place of searches with text editors; FIND is especially useful when you are working at a low baud rate and displays of entire texts are impractical.

To specify a pattern (text string), you may type the pattern exactly as it occurs, or use one of several templates that match a range of patterns.

When the pattern is detected, FIND prints the line in which the pattern occurs. By using command line switches, you can direct FIND to print other information, such as the line number of each line containing a match, the number of lines containing matches, and a specifiable number of lines following the match.

FIND either recognizes or ignores differences between upper and lower cases, according to your specification. By default it is indifferent to cases (upper and lower).

You start FIND by typing the command line explained below. To stop FIND before it has finished inspecting the entire text, type CTRL-C CTRL-A.

The format of the command line is

) XEQ FIND[/switch]... filename pattern 1

where

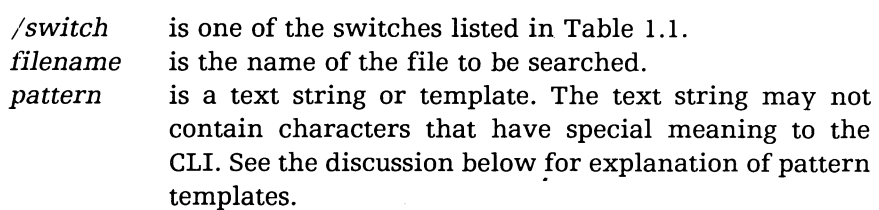

### **Starting and Stopping FIND**

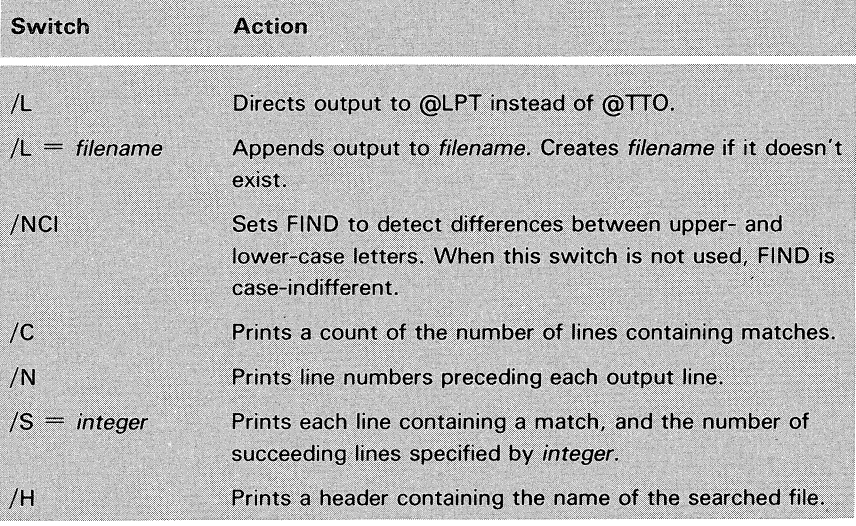

Table A. 1 Find Switches

An *element* is a character or a range of characters. Ranges are indicated by two characters separated by a hyphen. For example, A and a-z are elements. In a range, the first character must be less than the second in the ASCII collating sequence.

A *set* is a group of elements in no particular order. *Sets* are indicated by a list of elements separated by commas and enclosed within square brackets.

*Escaped characters* are alphabetic characters preceded by an Escape character, which stands for the control (CTRL) function. The Escape character is generated by pressing the Escape key on the left of the keyboard, and is represented by a dollar sign.

A *class* is either a character, an escaped character, or a set.

## **Pattern Templates**

**Definition of Terms** 

### Anchoring a Pattern to a Margin

The vertical bar () at the right or left of a pattern matches zero characters and therefore "anchors" the pattern to the respective margin.

For example,

I Daddy

matches

Daddy is home

but neither

My Daddy is home

nor

Daddy is home

Patterns not containing a vertical bar will match any occurrence of the pattern. Using anchored patterns greatly speeds FIND's performance.

#### Alternative Patterns

To specify alternative patterns, list the patterns within parentheses and separated by vertical bars. Each line containing any of the patterns is printed. For example:

QU I art

matches *kumquat* or *artichoke.* 

#### Pattern or Null String

Setting a pattern in curly brackets causes the pattern to match itself or the null string. A null string matches at any character position on the line. For *example:* 

 $a\{b\}c$ 

matches *abc* and *ac.* 

#### One or More Pattern Occurrences

Setting a pattern in curly brackets followed by a plus sign causes the pattern to match one or more occurrences of the pattern. For example:

 $a\{ bc \} +$ 

matches *abc, abcbc, abcbcbc,* etc.

#### Zero or More Pattern Occurrences

Setting a pattern in curly brackets followed by an asterisk causes the pattern to match zero or more occurrences of the pattern. Thus  $\{pattern\}$  + is equivalent to *pattern* { *pattern* }\*.

For example, the set:

[a-e, k, x-z]

matches a or *b* or *c* or *k* or x or y or *z.* 

#### Characters Not Members of a Class

Placing a tilde  $(\sim)$  in front of a class specification causes FIND to match any line that does not contain a member of the class.

For example:

 $\sim$  \$1

matches any line that does not contain a tab (CTRL-I), and

 $\sim$  [a-z]

matches any line that does not contain any letters.

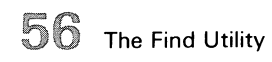

## **Any Single Character**

The number sign (#) matches any single character. For example,

 $jain#ba$ 

matches jaineba, jainbba, and Jainaba.

# **Function Key Symbols**

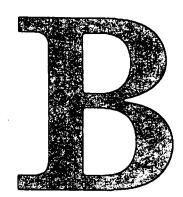

Table B.1 shows the identification symbols for the function keys for the DASHER D2 (model 6053), D200 (models 6108 and 6109), D400 (model 6130) and D450 (model 6134).

The layout of the function keys on the keyboard is similar for all models except the D2. One template for the D2 (part no. 069-400047) and another for the other models (part no. 069-400046) are available. You can attach the one that most closely fits your CRT terminal above the function keys.

I

l

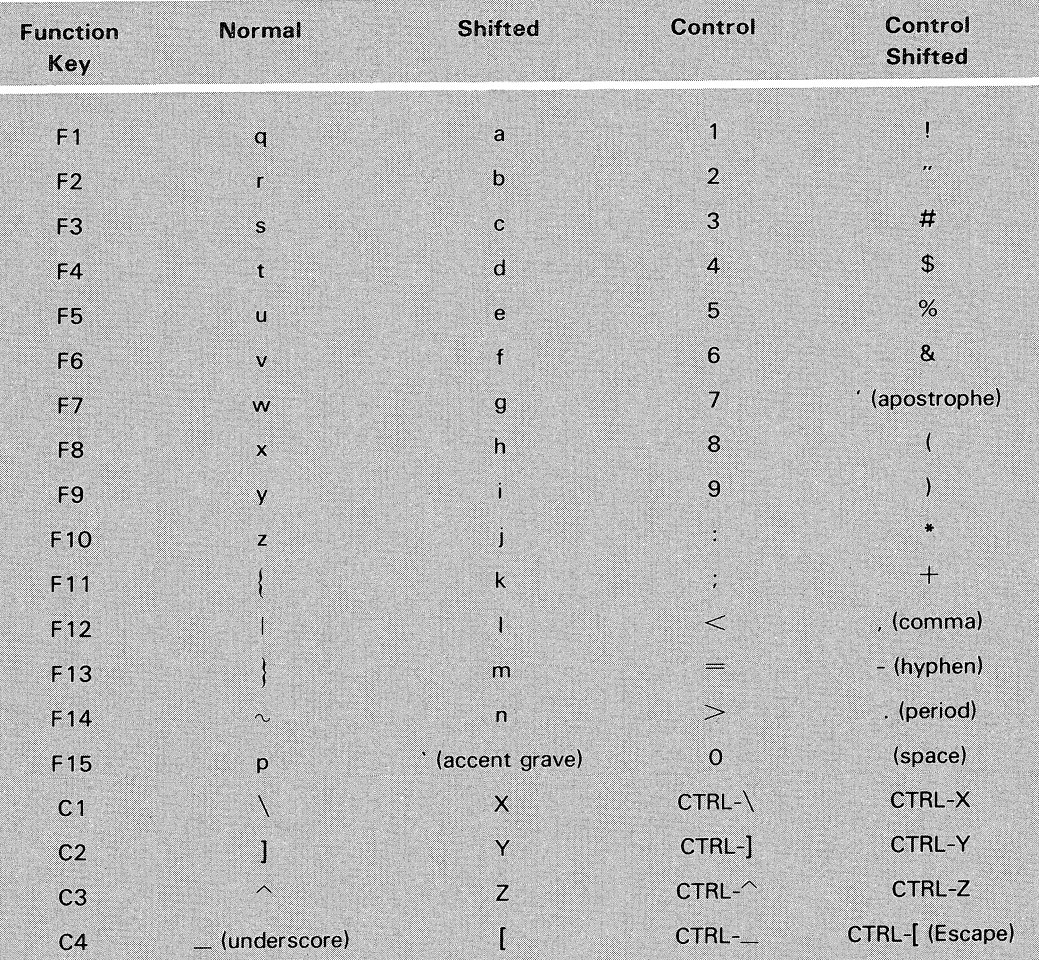

!

*r*  ..... -.--

d

Table B.1 Function key identification symbols

**NOTE:** The characters listed in the table are preceded by the function key header (CTRL- $\hat{}$ ). Function keys from F12 onward do not appear on DASHER D2 keyboard.

# **Index**

A

ABORTFILE, command 24-26 Addition operand 46 ALL, CHANGE command switch 33 AND, Boolean operator 46 AOS operating system 9, 23 APPEND, command mode switch 25 Arguments, command mode 23, 27 ASCII character 4 as operand 47 ASCII, pseudo-command 45, 48, 51

#### B

Back Tab, function key 20 BACKUP, switch 6,9,24, 26 <sup>~</sup> BACKWARD, SEARCH/CHANGE switch 33 BINSERT, command 31 BKILL, command 25, 27 Block, definition of 17 BLOCK, command mode switch 29,30 BOVERLAY, command 31 BREAK key 9, 23 BSTATUS, command 25, 27 in macro example 41 Buffer and exiting from program 9 commands for 24 current 4, 5 logical 4 status of 27 BUFFER, command 25, 27 as operand 47 BUFFERS = *n,* SLATE switch 6 BYE, command 9, 24, 26

#### c

L

C switch, FIND utility 54 Cn (copy) operation code 19 Carriage Return 14 in macro example 40 CHANGE, command 32 and loops 48 failure flag 47 Character 4 definition of 12 Character insert mode flag for. 8 *See also* CTRL-E. Character string, defined 12 CHARACTERISTICS, command 35 Class in FIND utility 54 in SEARCH/CHANGE templates 34 Clear **All** Stops, function key 20 Close Whitespace, function key 17 CLOSEFILE, command 10, 24-26 COLUMN, command 28 as operand 47 Comma, as argument separator 22 Command files 51 Command function key 9, 20-21 Command line conventions in ii length of 22,47 order of execution 47 syntax of 22 Command mode 21-35 arguments in 23 functions of 21 prompt for 9 summary of 7 switches in 23

\_\_\_\_\_\_ ~~~ \_\_\_\_\_\_ \_

Command separators 22, 41, 52 Conditionals 48-49 Console interrupt 9 Control character sequences 16 Control characters formation of 6 in command mode 23 in key macros 39 inserting and deleting with 15 moving cursor with 14 screen display of 38 use of 13 *See also* CTRL. COPY, command 30 Copying, page edit mode 19 Counting 48, 50 CRT terminal 7 CTRL Char Shift, function key 20 and line termination 16 flag for 8 CTRL key, and function keys 16 CTRL-A 14 CTRL-B 14 CTRL-C, CTRL-A 9, 23 CTRL-D 15, 22 CTRL-E 15 and tabs 14 CTRL-F 14 in macro example 41 CTRL-H 14 CTRL-I 14 *See also* Tab key, Tab setting. CTRL-J 12, 14 *See also* New Line. CTRL-K 15 CTRL-L 12, 15 CTRL-M 14 CTRL-P 15 flag for 8 in command file 52 in key macros 39 sequences of 16 CTRL-Q 9 CTRL-S 9 CTRL-U 15, 23

CTRL-W 14 in macro example 40 CTRL-X 14 in macro example 39 CTRL-Y 14 in macro example 40 CTRL-Z 14 Cursor control in command mode 27 with control characters 14

#### D

D (delete) operation code 19 DASHER CRT terminal 7 Default Tabs, function key 20 Define Key, function key 20,38 DEL key 15, 39 DELETE command 29, 30 command mode switch 25 Delete Line, function key 17, 23 Deleting, page edit mode 15, 17, 19 Delimited text in command mode 28-31 in page edit mode 17-18 DEND, pseudo-command 48 Directory structure of 4 working 5 Division operand 46 DO, pseudo-command 45, 48 DO=n, SEARCH/CHANGE switch 33

#### E

E (erase) operation code 19 in macro example 40 Element in FIND utility 54 in SEARCH/CHANGE templates 34 ELSE, pseudo-command 48-49 END command 28 pseudo-command 48-49 EQUAL, pseudo-command 48-49 ERASE, command 30 ERASE EOL key 15 Erasing, page edit mode 19

Escaped characters 54 Input file 4, 24 Exclusive OR, Boolean operator 46 **INSERT**, command 31 EXIT, pseudo-command 45, 48 and tabs 12 Expressions 23, 46 in example of loop 49

 $\bigcap$ 

attributes of 24 Interactive commands 42 backup. See BACKUP. closing of 4, 26 commands for 24 J (justify) operation code 19 input. See Input file.  $\blacksquare$   $\blacksquare$   $\bl$ opening of 4,25-26 Justifying, page edit mode 19 output. See Output file. permanent 24 status of 26 Key definition mode 8, 37-43 structure of 4 Key macros 39-42 Filename.BU 24 Key symbols 38 Filename.TM 24 Keyboard 6 FILESTATUS, command 25, 26 KEYCLEAR, command 43 in macro example 42 KEYSAVE, command 39, 43 FIND utility 53 switches for 54 L Form feed 15 L (lower-case) operation code 19<br>displayed on screen 12 linear parameters in macro example 41 displayed on screen 12 in macro example 41<br>Formatting text in macro example 41 ormatting text L switch, FIND utility 54<br>in command mode 30 and 1.5 Filename switch, FIND in page edit mode 19 and LAST, SEARCH switch 33<br>Function key header 58 and Left Margin function key Function key header 58 Left Margin, function key 20<br>Function keys 6 LESS nseudo-command 48 4 unction keys 6 description of 16 and 16 and 17 and 18,49 description of 19 and 18,49 description of  $\frac{1}{6}$ identification symbols of 38, 57-58 LINE, command 28 in command mode 23 as operand 47<br>in key macros 40 as operand 47 inserting and deleting with 17 and form feed 15, 16

 $\blacktriangledown$ 

GREATER, pseudo-command 48-49 Line terminator

#### H

H switch, FIND utility 54 definition of 12 Header line 8, 27 in command line 22 HELP command 8 LMARGIN, command 28 Hi Bit Shift, function key 20 as operand 47 flag for 8 Loops 48-50

 $I = pathname$ , SLATE switch 6 and command files 51-52 and key definition files 43 If-then-else sequences 45, 48 IGNORE, BYE command switch 9

with conditionals 49 F Inserting, page edit mode 15, 17 File **Integer 23** 

#### J

in command mode 30  $L = filename$  switch, FIND utility 54 in page edit mode 19 Line, definition of 12 Line Insert, function key 17 Gand New Line 14 flag for 8 and control character sequences 16 and form feed 15 HOME key 14 Lower case, in page edit mode 19 LOWERCASE, command 30  $\text{LPP} = n$ , SLATE switch 6

#### M

Macro 37 *See also* Key macros. Margin Release, function key 20 Margin setting in command mode 28 in example of command file 51 in page edit mode 20 Mark Block, function key 17, 18 flag for 8 Mark Position, function key 18 Mark Text, function key 17, 18 flag for 8 MARKSPACES, SLATE switch 6  $MAXLENGTH = n$ , SLATE switch 6, 12 Modes operating 7 screen edit 8 MOVE command 27, 28 MP / AOS documentation ii MP/OS documentation iv Multiplication operand 46

#### N

N switch, FIND utility 54 **NCI** FIND utility switch 54 SEARCH/CHANGE switch 33 NEQUAL, pseudo-command 48, 49 New Line and XCLI 35 displayed on screen 12 in command file 52 in delimiting operations 18 in key macros 39, 41-42 in variable commands 50 NOT, Boolean operator 46 NOTABS, SLATE switch 6, 12 NSL, SLATE switch 6

#### o

Open Line, function key 17 OPENFILE, command 5, 9, 24-26 and marked text 31 Operands 23, 46 Operation codes, delimited text 18, 19 Operators 23, 46, 50 OR, Boolean operator 46 Output file 4, 5 explanation of 24

Overlaying text in command mode 31 in page edit mode 18

### P

Page Down, function key 20 Page edit mode 7, 11-20 Page Left, function key 20 Page Right, function key 20 Page Up, function key 20 Patterns, in FIND utility 54, 55 Plus sign, in pseudo-commands 48 Pseudo-commands 45, 47-49

#### o

Quotation marks, as operand 47

#### R

Range in FIND utility 54 in SEARCH/CHANGE templates 34 READFILE, command 5, 24-26 Redraw, function key 20 REVERSEDIM, SLATE switch 6, 12,38 RMARGIN, command 28 as operand 47

#### s

S (SQUASH) operation code 19 S = *integer* switch, FIND utility 54 SAVEFILE, command 25, 26 Saving key definitions 43 Screen, scrolling of 9, 13 SEARCH, command 32 and loops 48 failure flag for 47 Semicolon *See* Command separator. Set in FIND utility 54 in SEARCH/CHANGE templates 34 Set Tab Stop, function key 20 SHIFT key 6, 16 SLATE command-line switches in 5 execution of 5, 9 exiting from 9 Space Bar 15 SQUASH, command 30,31 Squashing, page edit mode 19

Index  $63$ 

 $\mathbf{I}$ 

String

boundaries, in inserts 31 definition of 12 in key macros 39 vs. block 17, 29 Subtraction operand 46 . Switches for file commands 25 for FIND utility 54 for SEARCH/CHANGE commands 33 for SLATE command line 6 in command mode 23, 25, 30, 31

#### T

Tn(transfer) operation code 19 Tab key 14 Tab setting in command mode 27, 28 in page edit mode 20 TABCLEAR, command 28 TABEVERY, command 28 Tabs, handling of 12 TABSET, command 28 Template for function keys 7, 57 Templates for FIND utility 54, 55 for SEARCH/CHANGE commands 33,34 TEMPLATES, SEARCH/CHANGE switch 33 Tiny tabs 12 TRANSFER, command 30 Transfering, page edit mode 19 TYPE, command 30

#### u

U (upper-case) operation code 19 in macro example 41 Undelete Line, function key 15, 23 Upper case, page edit mode 19 UPPERCASE command 30

#### v

Vn operand 47 Variable commands 45,50-51 VASCII, operand 47 VFAIL, operand 47

#### w

W (whitespace) operation code 19 Whitespace definition of 12 in page edit mode 19 WHITESPACE, command 30 WRITEFILE, command 5, 24-26 WSP, SEARCH/CHANGE switch 33

### x.

XCLI command 35

 $\overline{C}$  $\label{eq:2.1} \frac{1}{2} \sum_{i=1}^n \frac{1}{2} \sum_{j=1}^n \frac{1}{2} \sum_{j=1}^n \frac{1}{2} \sum_{j=1}^n \frac{1}{2} \sum_{j=1}^n \frac{1}{2} \sum_{j=1}^n \frac{1}{2} \sum_{j=1}^n \frac{1}{2} \sum_{j=1}^n \frac{1}{2} \sum_{j=1}^n \frac{1}{2} \sum_{j=1}^n \frac{1}{2} \sum_{j=1}^n \frac{1}{2} \sum_{j=1}^n \frac{1}{2} \sum_{j=1}^n \frac{$ 

='
#### DG OFfiCES

### NORTH AMERICAN OFfiCES

Alabama: Birmingham Arizona: Phoenix, Tucson Arkansas: Little Rock California: Anaheim. EI Segundo, Fresno, Los Angeles, Oakland, Palo Alto, Riverside. Sacramento, San Diego. San Francisco, Santa Barbara. Sunnyvale, Van Nuys Colorado: Colorado Springs, Denver Connecticut: North Branford, Norwalk Florida: Ft. Lauderdale, Orlando, Tampa **Ceorgia: Norcross** Idaho: Boise Iowa: Bettendorf. Des Moines Illinois: Arlington Heights, Champaign, Chicago, Peoria, Rockford Indiana: Indianapolis Kentucky: Louisville Louisiana: Baton Rouge, Metairie Maine: Portland, Westbrook Maryland: Baltimore Massachusetts: Cambridge. Framingham, Southboro. Waltham, Wellesley, Westboro, West Springfield, Worcester Michigan: Grand Rapids, Southfield Minnesota: Richfield Missouri: Creve Coeur, Kansas City Mississippi: Jackson Montana: Billings Nebraska: Omaha Nevada: Reno New Hampshire: Bedford, Portsmouth New Jersey: Cherry Hill, Somerset, Wayne New Mexico: Albuquerque New York: Buffalo, Lake Success, Latham, Liverpool, Melville, New York City, Rochester, White Plains North Carolina: Charlotte, Greensboro, Greenville, Raleigh, Research Triangle Park Ohio: Brooklyn Heights, Cincinnati, Columbus, Dayton Oklahoma: Oklahoma City, Tulsa Oregon: Lake Oswego Pennsylvania: Blue Bell, Lancaster, Philadelphia, Pittsburgh Rhode Island: Providence South Carolina: Columbia Tennessee: Knoxville, Memphis, Nashville Texas: Austin, Dallas, EI Paso, Ft. Worth, Houston, San Antonio Utah: Salt Lake City Virginia: McLean, Norfolk, Richmond, Salem Washington: Bellevue, Richland, Spokane West Virginia: Charleston Wisconsin: Brookfield, Grand Chute, Madison

#### INTERNATIONAL OFFICES

Argentina: Buenos Aires Austraiia: Adelaide, Brisbane, Hobart, Melbourne, Newcastle, Perth, Sydney Austria: Vienna Belgium: Brussels Bolivia: La Paz Brazil: Sao Paulo Canada: Calgary, Edmonton, Montreal, Ottawa, Quebec, Toronto. Vancouver, Winnipeg Chile: Santiago Columbia: Bogata Costa Rica: San Jose Denmark: Copenhagen Ecuador: Quito Egypt: Cairo Finland: Helsinki France: Le Plessis-Robinson, Lille, Lyon, Nantes, Paris, Saint Denis, Strasbourg Guatemala: Guatemala City Hong Kong India: Bombay Indonesia: Jakarta, Pusat Ireland: Dublin Israel: Tel Aviv Italy: Bologna, Florence, Milan, Padua, Rome, Tourin Japan: Fukuoka, Hiroshima, Nagoya, Osaka, Tokyo, Tsukuba Jordan: Amman Korea: Seoul Kuwait: Kuwait Lebanon: Beirut Malaysia: Kuala Lumpur Mexico: Mexico City, Monterrey Morocco: Casablanca The Netherlands: Amsterdam, Rijswijk New Zealand: Auckland, Wellington Nicaragua: Managua Nigeria: Ibadan, Lagos Norway: Oslo Paraguay: Asuncion Peru: Lima Philippine Islands: Manila Portugal: Lisbon Puerto Rico: Hato Rey Saudi Arabia: Jeddah, Riyadh Singapore South Africa: Cape Town, Durban, Johannesburg, Pretoria Spain: Barcelona, Bibao, Madrid Sweden: Gothenburg, Malmo, Stockholm Switzerland: Lausanne, Zurich Taiwan: Taipei Thailand: Bangkok Turkey: Ankara United Kingdom: Birmingham, Bristol, Glasgow, Hounslow, London, Manchester Uruguay: Montevideo USSR: Espoo Venezuela: Maracaibo West Germany: Dusseldorf, Frankfurt, Hamburg, Hannover, Munich, Nuremburg, **Stuttgart** 

 $\sim$   $\sim$ 

# $\mathbf{\Phi}$  Data General

# Ordering **Technical Publications**

TIPS is the Technical Information and Publications Service-a new support system for DGC customers that makes ordering technical manuals simple and fast. Simple, because TIPS is a central supplier of literature about DGC products. And fast, because TIPS specializes in handling publications.

TIPS was designed by DG's Educational Services people to follow through on your order as soon as it's received. To offer discounts on bulk orders. To let you choose the method of shipment you prefer. And to deliver within a schedule you can live with.

## How to Get in **Touch with TIPS**

Contact your local DGC education center for brochures, prices, and order forms. Or get in touch with a TIPS administrator directly by calling (617) 366-8911, extension 4086, or writing to

**Data General Corporation** Attn: Educational Services, TIPS Administrator **MS F019** 4400 Computer Drive Westborough, MA 01580

TIPS. For the technical manuals you need, when you need them.

### **DGC Education Centers**

**Boston Education Center** Route 9 Southboro, Massachusetts 01772  $(617)$  485-7270

Washington, D.C. Education Center 7927 Jones Branch Drive, Suite 200 McLean, Virginia 22102 (703) 827-9666

**Atlanta Education Center** 6855 Jimmy Carter Boulevard, Suite 1790 Norcross, Georgia 30071  $(404)$  448-9224

**Los Angeles Education Center** 5250 West Century Boulevard Los Angeles, California 90045  $(213) 670 - 4011$ 

**Chicago Education Center** 703 West Algonquin Road Arlington Heights, Illinois 60005  $(312)$  364-3045

 $\begin{pmatrix} 1 & 1 \\ 1 & 1 \end{pmatrix}$  $\label{eq:2.1} \mathcal{L}(\mathcal{L}^{\mathcal{L}}_{\mathcal{L}}(\mathcal{L}^{\mathcal{L}}_{\mathcal{L}})) = \mathcal{L}(\mathcal{L}^{\mathcal{L}}_{\mathcal{L}}(\mathcal{L}^{\mathcal{L}}_{\mathcal{L}})) = \mathcal{L}(\mathcal{L}^{\mathcal{L}}_{\mathcal{L}}(\mathcal{L}^{\mathcal{L}}_{\mathcal{L}}))$  $\label{eq:2.1} \mathcal{L}(\mathcal{L}(\mathcal{L}))=\mathcal{L}(\mathcal{L}(\mathcal{L}))\otimes \mathcal{L}(\mathcal{L}(\mathcal{L}))\otimes \mathcal{L}(\mathcal{L}(\mathcal{L}))\otimes \mathcal{L}(\mathcal{L}(\mathcal{L}))\otimes \mathcal{L}(\mathcal{L}(\mathcal{L}))\otimes \mathcal{L}(\mathcal{L}(\mathcal{L}))\otimes \mathcal{L}(\mathcal{L}(\mathcal{L}))\otimes \mathcal{L}(\mathcal{L}(\mathcal{L}(\mathcal{L}(\mathcal{L}(\mathcal{L}(\mathcal{L}(\mathcal{$  $\mathcal{L}(\mathcal{A})$  .

# **Technical Products Publications**

# **Comment Form**  $\text{Title:} \begin{equation} \begin{equation} \mathbf{I} = \begin{bmatrix} \mathbf{I} & \mathbf{I} & \mathbf{I} \\ \mathbf{I} & \mathbf{I} & \mathbf{I} \end{bmatrix} \mathbf{I} \end{equation} \end{equation}$

*Please help* us improve *our future* 

publications by answering *the questions below.* 

Document No. \_\_\_\_069-400209-00

Data General Corporation, Westboro, Massachusetts 01580

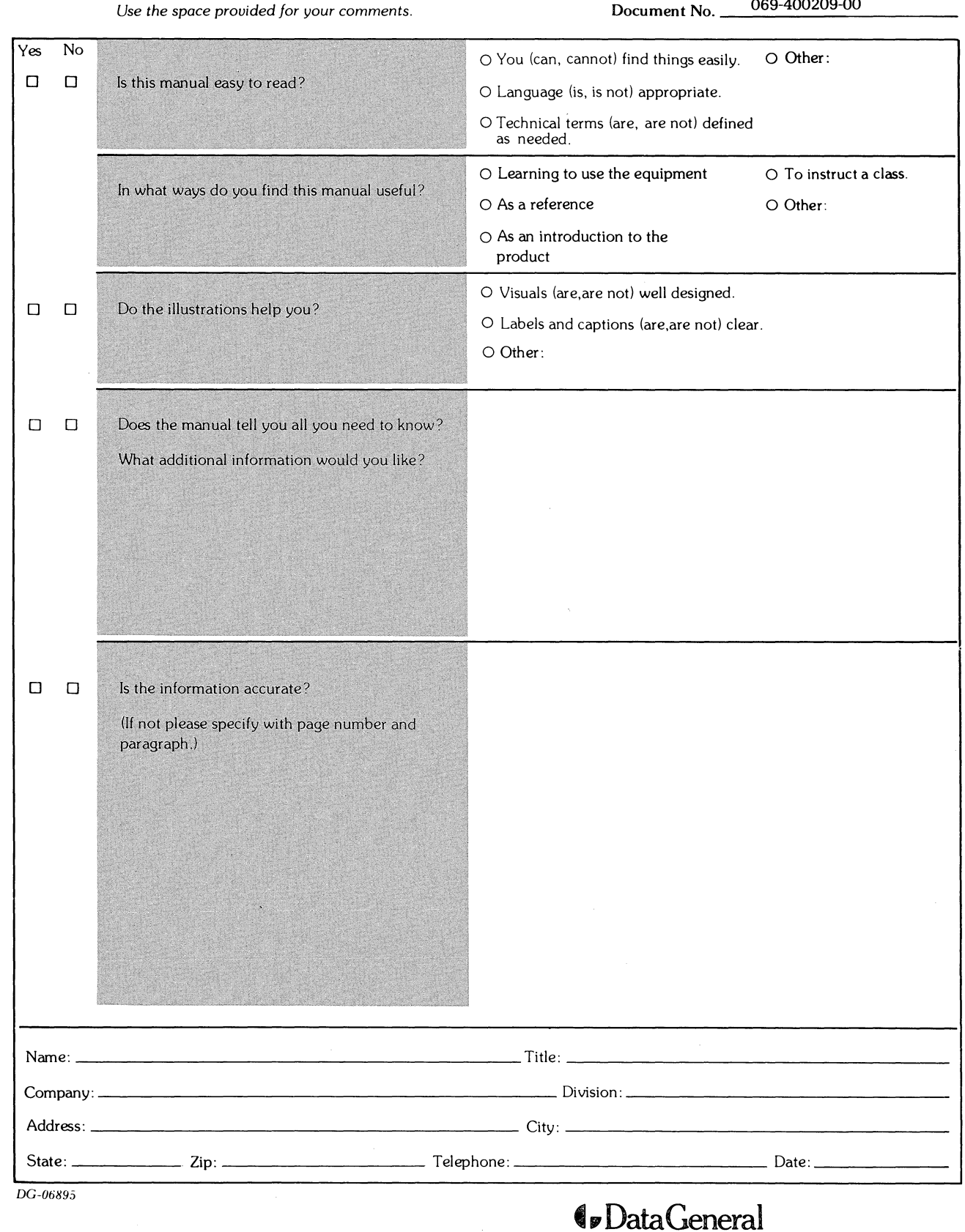

'"\

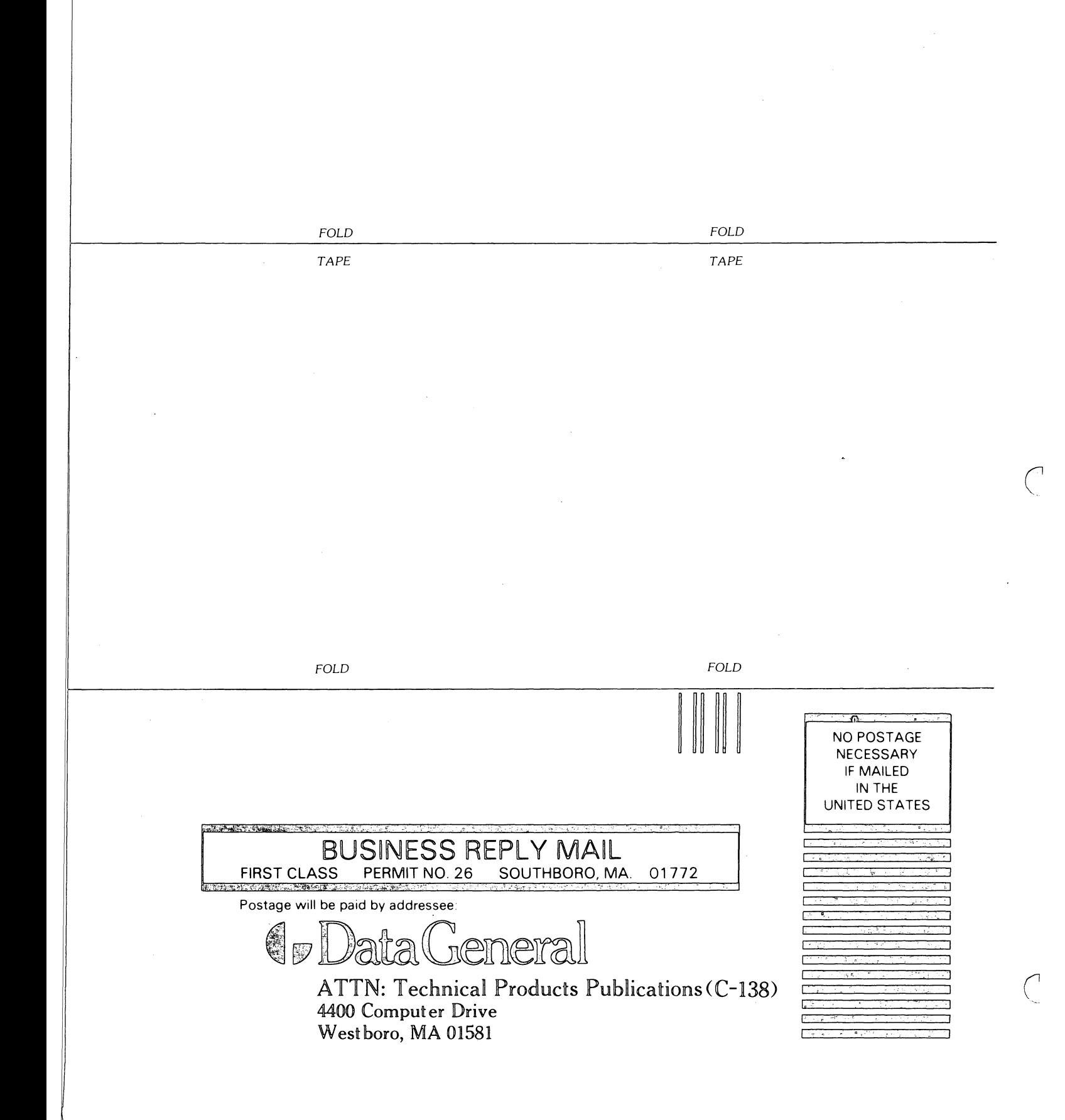

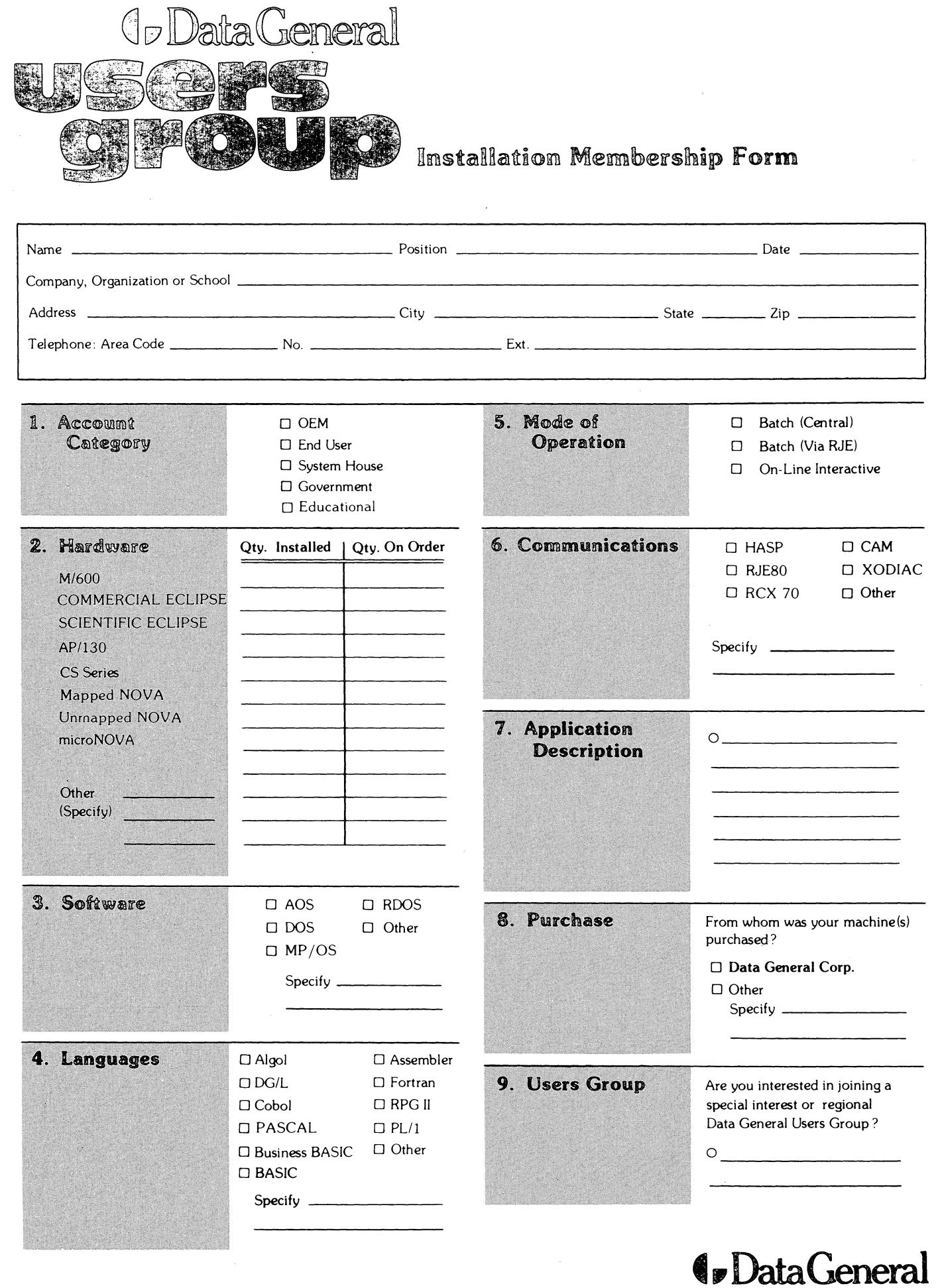

 $\mathcal{A}$ ٦

CUT ALONG DOTTED LINE 

Data General Corporation. Westboro. Massachusetts 01580. (617) 366·8911

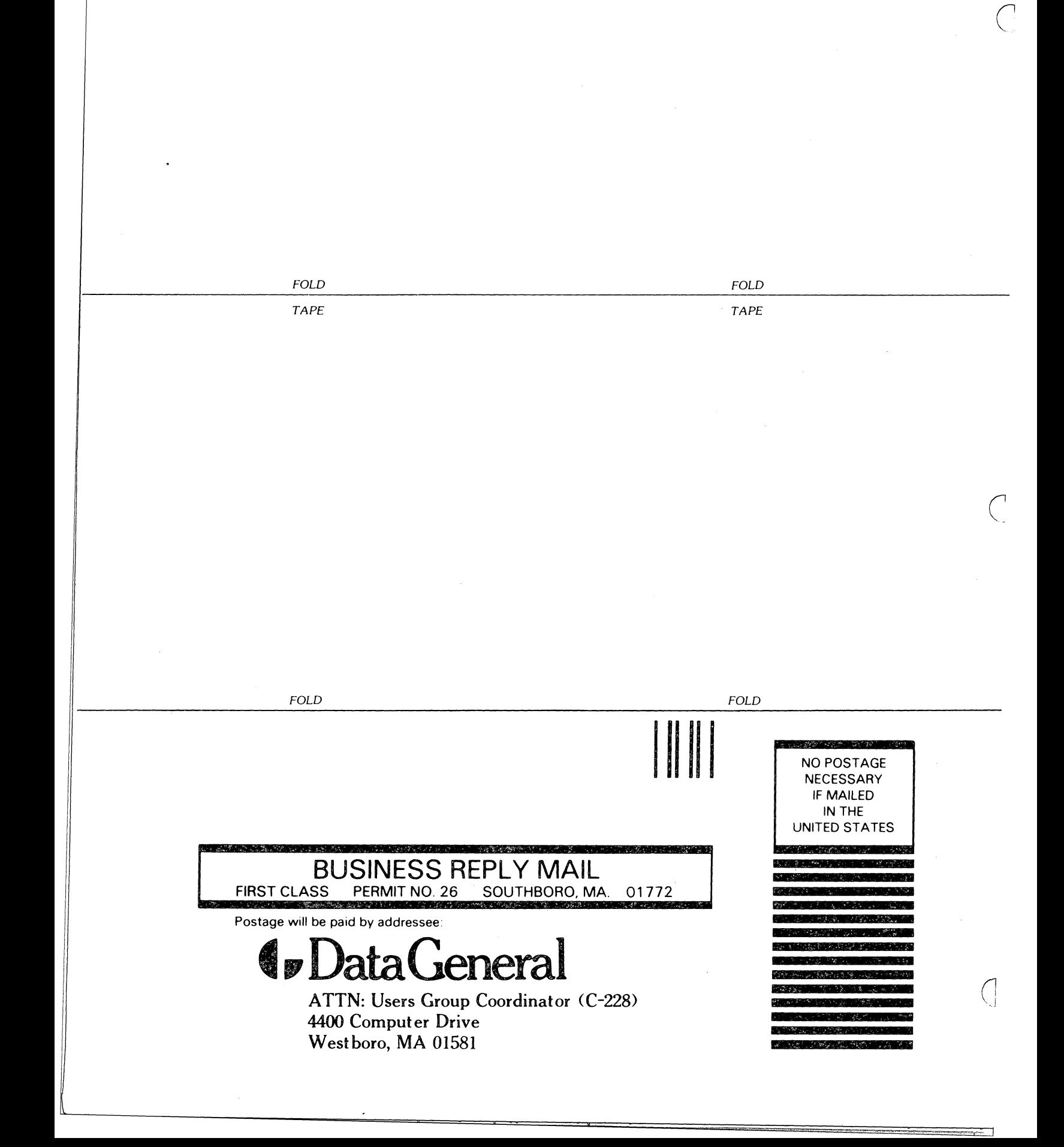

 $\hat{\mathcal{A}}$  $\hat{\boldsymbol{\epsilon}}$  $\hat{\mathcal{A}}$ 

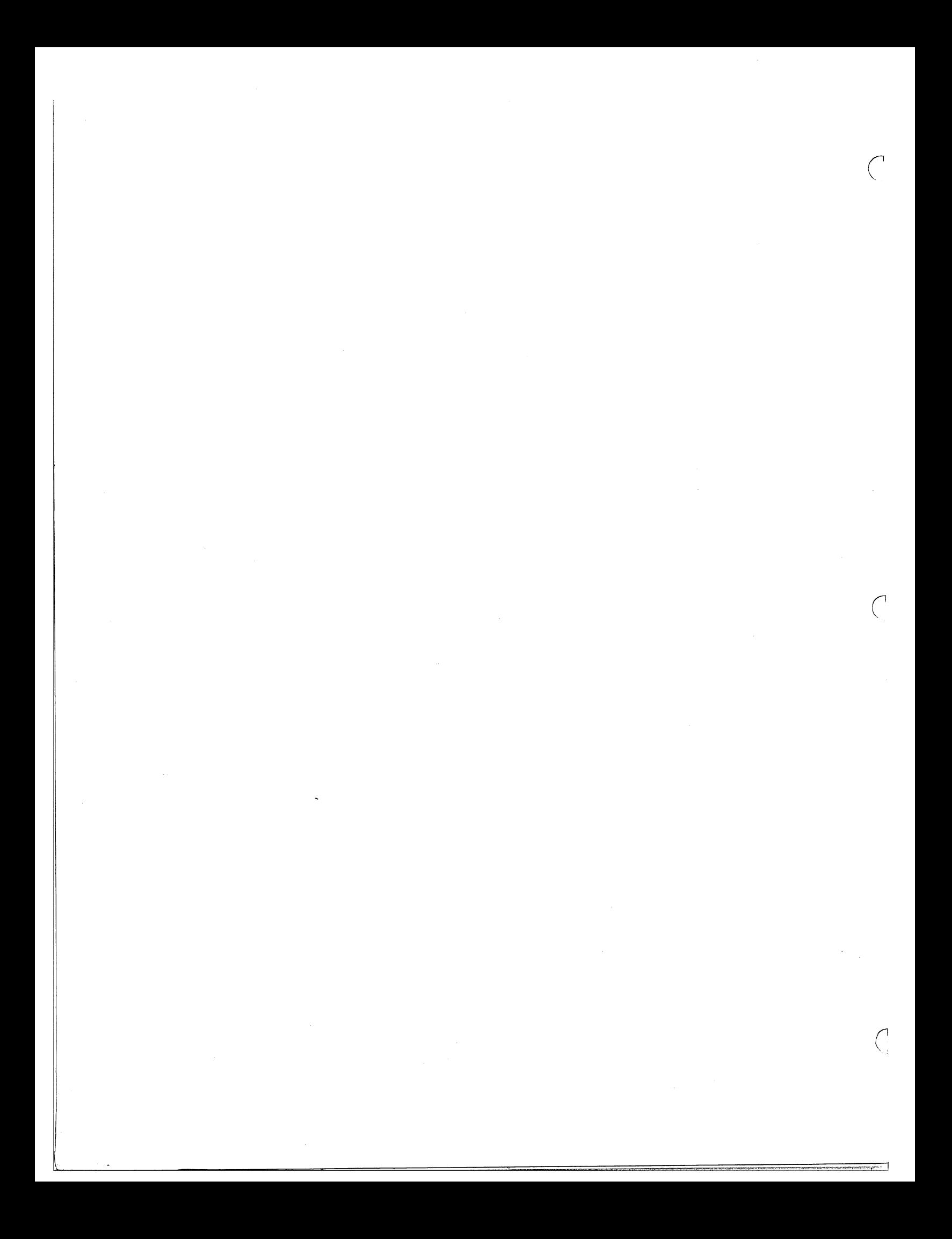

 $\label{eq:2.1} \frac{1}{\sqrt{2}}\left(\frac{1}{\sqrt{2}}\right)^{2} \left(\frac{1}{\sqrt{2}}\right)^{2} \left(\frac{1}{\sqrt{2}}\right)^{2} \left(\frac{1}{\sqrt{2}}\right)^{2} \left(\frac{1}{\sqrt{2}}\right)^{2} \left(\frac{1}{\sqrt{2}}\right)^{2} \left(\frac{1}{\sqrt{2}}\right)^{2} \left(\frac{1}{\sqrt{2}}\right)^{2} \left(\frac{1}{\sqrt{2}}\right)^{2} \left(\frac{1}{\sqrt{2}}\right)^{2} \left(\frac{1}{\sqrt{2}}\right)^{2} \left(\$ 

 $\label{eq:2.1} \frac{1}{2} \sum_{i=1}^n \frac{1}{2} \sum_{j=1}^n \frac{1}{2} \sum_{j=1}^n \frac{1}{2} \sum_{j=1}^n \frac{1}{2} \sum_{j=1}^n \frac{1}{2} \sum_{j=1}^n \frac{1}{2} \sum_{j=1}^n \frac{1}{2} \sum_{j=1}^n \frac{1}{2} \sum_{j=1}^n \frac{1}{2} \sum_{j=1}^n \frac{1}{2} \sum_{j=1}^n \frac{1}{2} \sum_{j=1}^n \frac{1}{2} \sum_{j=1}^n \frac{$ 

 $\frac{1}{4}$ 

 $\hat{\vec{r}}$ 

 $\frac{1}{2}$  .

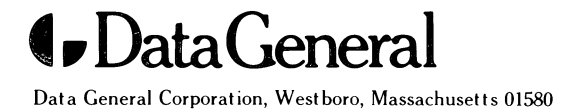

 $\frac{1-\alpha}{\alpha}$ 

069-400209-0(